# Міністерство освіти і науки України Національний технічний університет «Дніпровська політехніка»

Інститут електроенергетики (інститут) Факультет інформаційних технологій (факультет) Кафедра інформаційних технологій та комп'ютерної інженерії (повна назва)

# ПОЯСНЮВАЛЬНА ЗАПИСКА кваліфікаційної роботи ступеня магістра

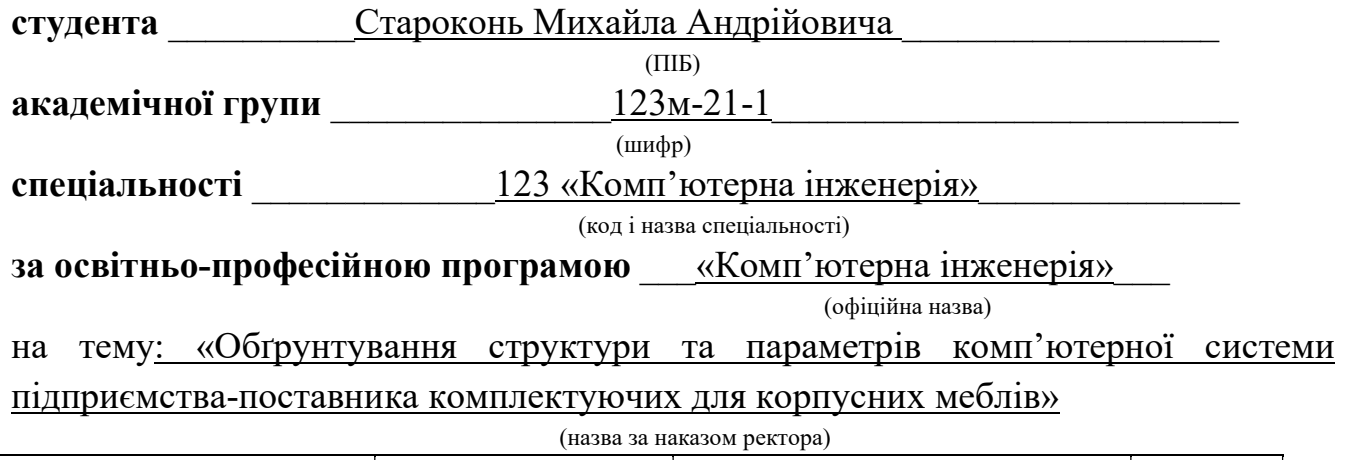

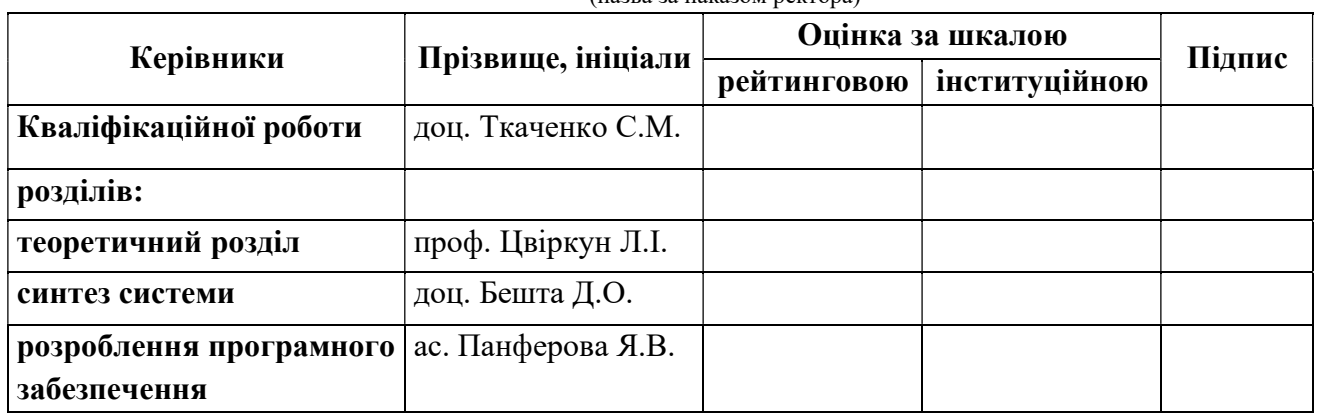

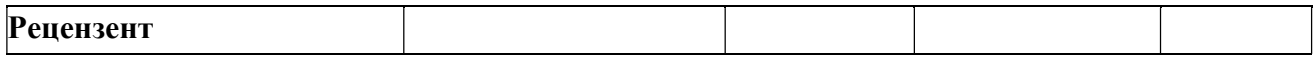

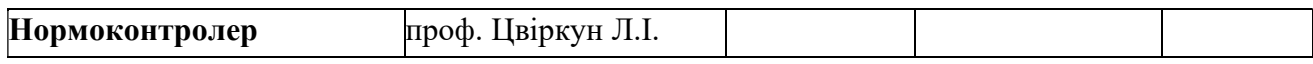

Дніпро 2022

#### ЗАТВЕРДЖЕНО:

Завідувач кафедри інформаційних технологій та комп'ютерної інженерії (повна назва) \_\_\_\_\_\_\_\_\_\_\_\_\_\_\_\_ \_\_ Гнатушенко В.В.\_ (підпис) (прізвище, ініціали)

 $\langle \langle \rangle \rangle$  2022 року

## ЗАВДАННЯ

## на кваліфікаційну роботу

ступеня магістр

(бакалавра, спеціаліста, магістра)

студенту Староконь Михайло Андрійович академічної групи 123м-21-1 (прізвище та ініціали) (шифр)

спеціальності 123 «Комп'ютерна інженерія»

за освітньою-професійною програмою \_123 «Комп'ютерна інженерія» \_

(офіційна назва)

на тему «Обґрунтування структури та параметрів комп'ютерної системи підприємства-поставника комплектуючих для корпусних меблів»

затверджену наказом ректора НТУ «Дніпровська політехніка» від 31 жовтня 2022 р. № 1200

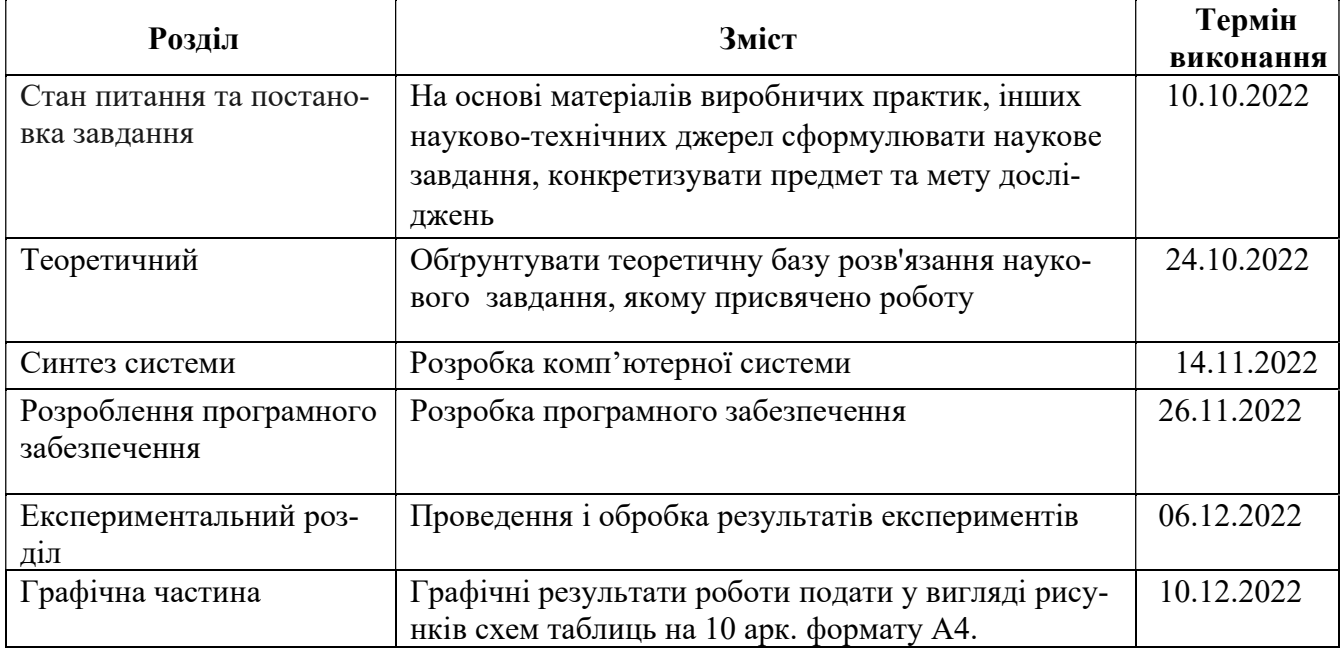

**Завдання видано**  $\frac{\text{Jou. Traченко C.M.}}{\text{(nialmuc керівника)}}$   $\frac{\text{Jou. Traченко C.M.}}{\text{(misblum.})}$ (прізвише, ініціали)

Дата видачі 10 жовтня 2022 р.

Дата подання до екзаменаційної комісії 15.12.2022 р.

Прийнято до виконання **места Староконь М.А.** 

підпис студента)

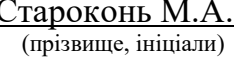

#### РЕФЕРАТ

Пояснювальна записка: 72 с., 27 рис., 8 табл., 6 діаграм, 11 джерел.

Об'єкт проектування: комп'ютерна система підприємства-поставника комплектуючих та меблів «Техно-Кредо» з детальним опрацюванням побудови, налаштування та безпеки системи управління.

Мета: побудова системи оцінки витрати у часі комплектуючих і матеріалів для виробництва корпусних меблів.

Розроблена комп'ютерна система «Техно-Кредо» забезпечує безперебійну роботу локальної мережі центрального офісу, Web-серверу онлайн магазину та серверу Бази даних з усією інформацією цілодобово, забезпечує можливість об'єднання філіалів та центрального офісу в єдине інформаційне середовище з можливістю централізованого керування, отримання усієї інформації про замовлення, клієнтів, витрати з системи управління, унеможливлює несанкціонований доступ до критичних ресурсів із зовнішнього середовища.

Сучасність даної комп'ютерної системи підтримується апаратним та програмним забезпеченням мережевого обладнання фірми Cisco, яка спеціалізується на створенні та модернізації активного мережевого забезпечення, відповідно до нових вимог із захистом від несанкціонованого доступу.

Система виконана закритою та дозволяє здійснювати технічну та програмну модернізацію та забезпечує наступні функції:

Розроблена система управління виконана у вигляді бази даних за допомогою СУБД Microsoft Access з перевіркою її роботи.

Результати перевірки у вигляді таблиць, графіків описані і наводяться у пояснювальній записці.

КОМПЮТЕРНА СИСТЕМА, ВІРТУАЛЬНІ МЕРЕЖІ, БАЗА ДАНИХ, ТАБЛИЦІ, ЗАПИТИ, ФОРМИ

# Зміст

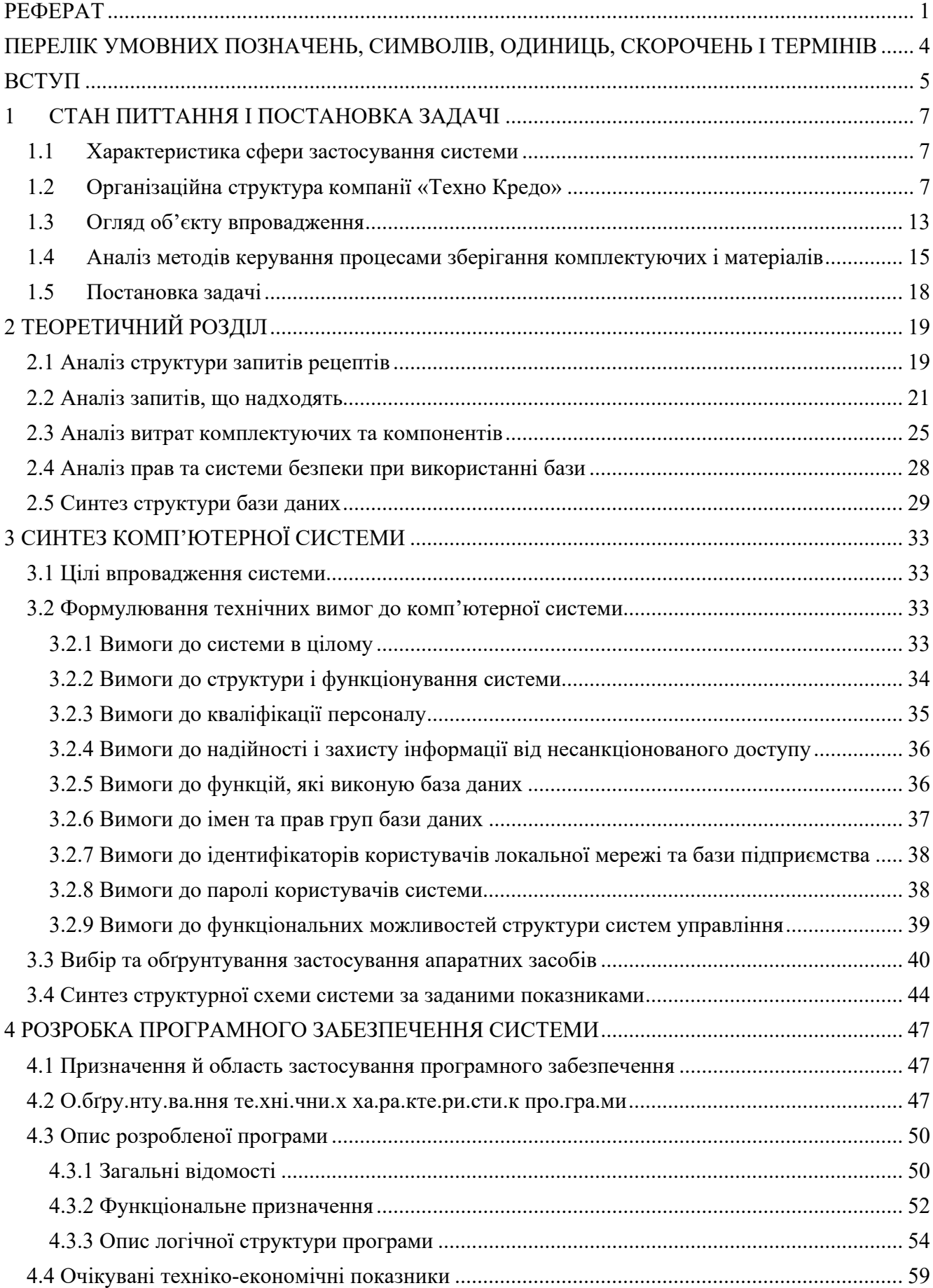

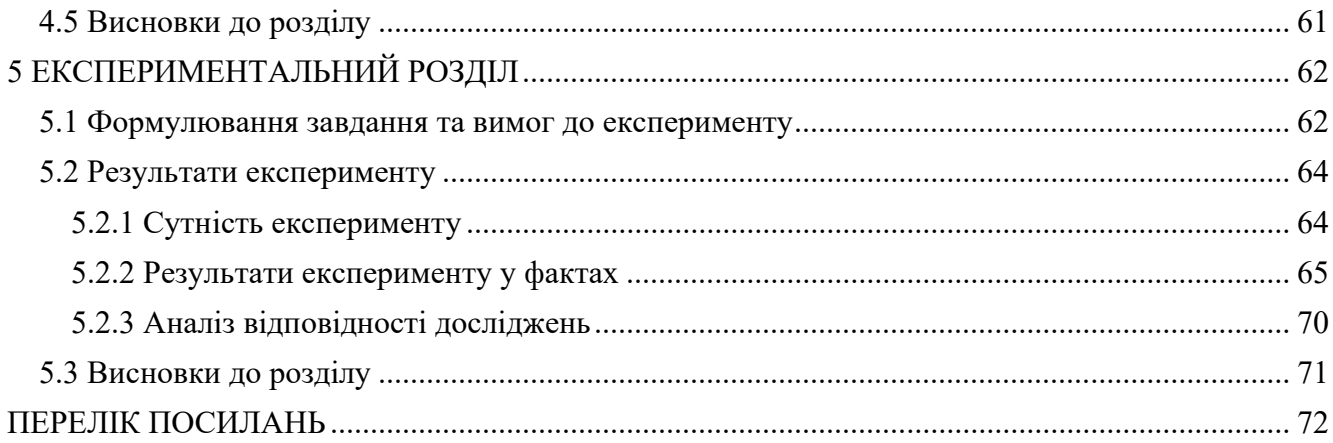

## ПЕРЕЛІК УМОВНИХ ПОЗНАЧЕНЬ, СИМВОЛІВ, ОДИНИЦЬ, СКОРОЧЕНЬ І ТЕРМІНІВ

VPN – Virtual Private Network – віртуальна приватна мережа.

LAN – Local area network – локальна мережа.

DHCP – Dynamic Host Configuration Protocol, протокол служби TCP/IP,що забезпечує динамічний розподіл IP-адрес та інших параметрів конфігурації між клієнтами мережі.

ЛОМ – локальна обчислювальна мережа.

ПК – персональний комп'ютер.

КС – комп'ютерна система.

VLAN – віртуальна локальна мережа.

HTTP - HyperText Transfer Protocol, протокол передачі гіпертекстових документів.

OSPF – протокол динамічної маршрутизації, заснований на технології відстеження стану каналу.

NAТ – Network Address Translation, перетворення мережевих адрес.

CLI - Command Line Interface.

Data Base - сукупність даних, організованих відповідно до концепції, яка описує характеристику цих даних і взаємозв'язки між їх елементами

Microsoft Access - система управління базами даних, програма, що входить до складу пакету офісних програм Microsoft Office.

#### ВСТУП

В умовах продовження пандемії та початку війни у країні, перед бізнесом постала низка випробувань, зокрема падіння традиційних офлайн продажів, відтік клієнтів через зменшення платоспроможності населення зважаючи на глобальну економічну кризу, тощо.

 Компанії шукають нові рішення для отримання переваг перед конкурентами: розширення клієнтської бази та нових способів та майданчиків збуту продукції, безперебійності продажів навіть при введенні обмежувальних заходів направлених на боротьбу з пандемією та підтримку економіки. Зважаючи на розвиток цифрових технологій у світі та в Україні зокрема за останній час, доступність цифрових пристроїв та тенденцію до цифровізації населення в цілому, найвірнішим шляхом для компаній є частковий або повний перехід до інтернет торгівлі, оптимізація та автоматизація існуючих бізнес-процесів шляхом інтеграції нових технологій.

 Разом з тим останні дані свідчать, що за період війни кількість кібератак на підприємства малого та середнього бізнесу виросла майже в три рази. Тому до цифрової трансформації підприємства треба підходити з обережністю та розумінням не забуваючи про принципи забезпечення інформаційної безпеки.

Основними шляхами трансформації компанії у період пандемії та війни є:

– удосконалення персоналізованої цифрової взаємодії, яка подобається не лише клієнту, а й полегшує роботу співробітникам;

– гнучкість та прискорення бізнес процесів;

– централізація усіх філіалів для більш швидкого та безпечного обміну інформацією;

– ефективність та доступність усіх необхідних служб та ресурсів як для клієнтів, так і для спеціалістів.

Не виключенням стала і компанія «Техно-Кредо». Компанія пішла шляхом цифрового покращення. Для для стабільної та надійної роботи треба внести багато змін як в автоматизацію, так і в забезпечення безпеки всієї мережі.

 Метою кваліфікаційної роботи є обгрунтування структури та параметрів комп'ютернoї системи підприємства-поставника комплектуючих для корпусних меблів компанії «Техно-Кредо» для покращення підтримки прийняття рішень, інформаційного забезпечення та документообігу для управління підприємством.

## 1 СТАН ПИТТАННЯ І ПОСТАНОВКА ЗАДАЧІ

#### 1.1 Характеристика сфери застосування системи

Компанія «Техно Кредо» - це велика мережа роздрібної та оптової торгівлі меблевої продукції та комплектуючих із досвідом торгівлі більше 30 років.

Компанія «Техно Кредо» входить до асоціації з виробничим підприємством "ZGODA" та ТОВ «ОМІ Центр» з якими вони співпрацюють та мають спільне виробництво.

Компанія стрімко зростає, відкриває нові філіали, підписує контракти з іншими фірмами, збільшує кількість послуг та виробництва, наймає більше персоналу, оновлює данні по стану підприємств, робітників, прибутків та збитків. Саме тому інформація, яка буде знаходитися у комп'ютерній мережі повинна залишатися конфіденційною, цілісною та доступною. Тому тому система повинна бути функціональну, зручну, з прозорою структурою, але захищену систему, щоб запобігти розповсюдженню та витоку конфіденційної інформації, забезпечення цілісності відкритої інформації.

#### 1.2 Організаційна структура компанії «Техно Кредо»

З 2018 року компанія стрімко почала розростатися у м. Дніпро, і за станом на 2022 організаційна структура компанії така: До керівництва компанії входять директор та заступник директора. До їх функціональних обов'язків входить керування мережею філіалів та усіма робочими процесами у головному офісі. На рисунку 1.1 представлена організаційна структура компанії «Техно-Кредо».

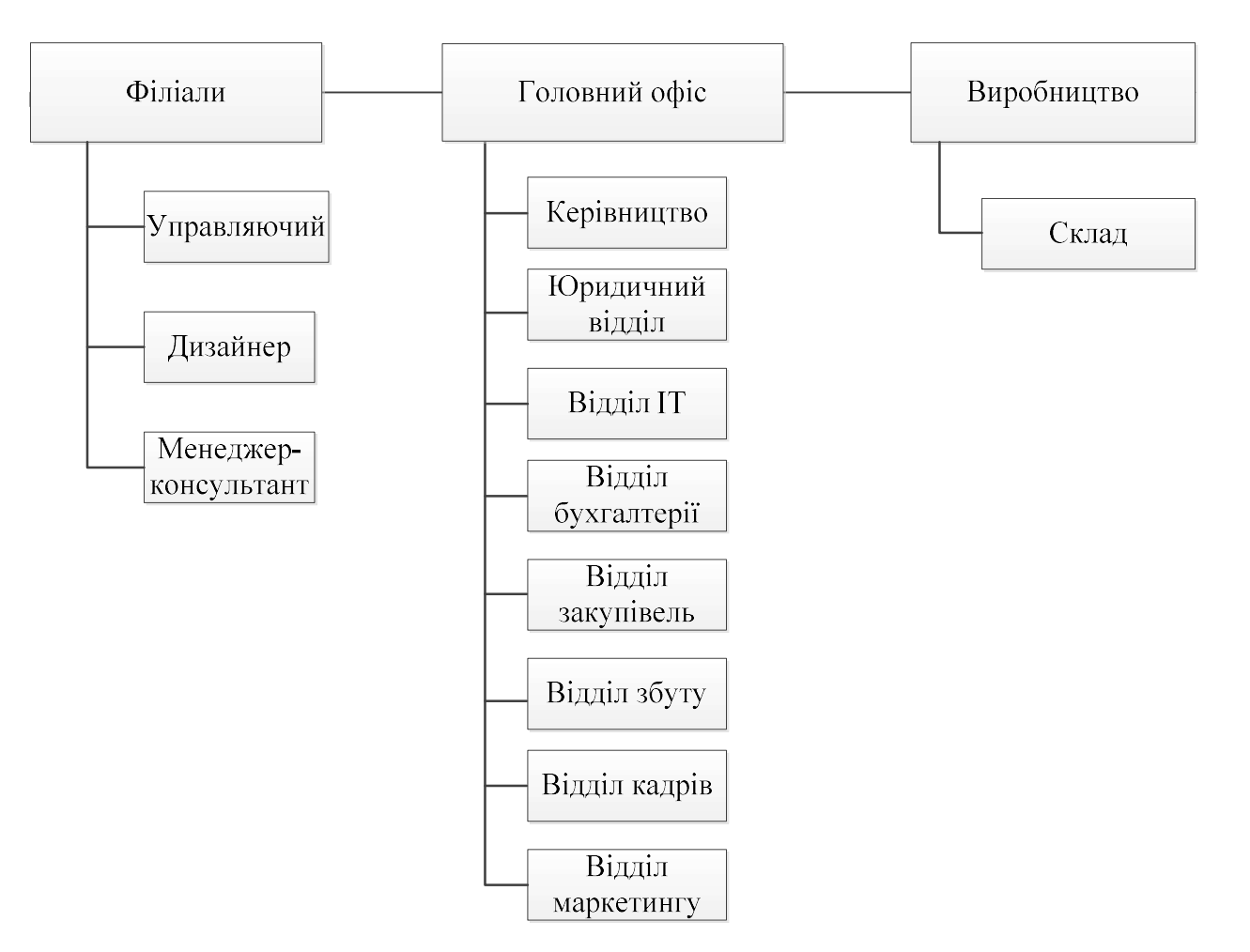

Рисунок 1.1 ‒ Організаційна структура підприємства

– Всією мережею філіалів компанії «Техно Кредо» у Дніпрі керує директор. До складу основних функціональних обов'язків директора входять:

– організація робіт і взаємодія виробничих структур підприємства.

– забезпечення виконання перспективних і поточних планів.

– забезпечення прибуткової роботи підприємства відповідно до розроблених ним програмами розвитку підприємства.

– забезпечення дотримання трудового законодавства, норм і правил за умовами праці та охорони праці працівників.

Філіали компанії «Техно Кредо» розташовані у різних частинах міста Дніпро із головним офісом, який знаходиться за адресою О. Оцупа 4.

За кожним окремим філіалом у Дніпрі закріплений управляючий магазину. Він повністю контролює підпорядкованим йому магазин.

Менеджер-консультант у магазині займається допомогою відвідувачам у виборі необхідного їм товару. У спеціально відведених комп'ютерах допомагає оформити замовлення чи підібрати необхідні деталі.

Якщо ж клієнт хочу зробити свій дизайн, або щось змінити у вже доступних моделях меблів, то у кожному філіалі знаходиться дизайнер, який, працюючи разом замовником, створюють ескіз майбутніх меблів або інтер'єру кімнати в цілому. Дизайнер намагається врахувати всі дрібниці, все побажання клієнта і підігнати під можливості підприємства. До послуг компанії входить виїзд менеджера на дім, для проведення необхідних для виготовлення меблів замірів.

Далі дизайнер допомагає у виборі необхідних матеріалів, які підходять за ціною і якістю конкретному клієнтові. Дизайнер рахує суму з урахуванням ціни матеріалів та самої роботи виробництва. Після затвердження проекту, складання специфікації і узгодження ціни з замовником, менеджер або консультант укладають договір з клієнтом.

Клієнт вносить передоплату у розмірі від 10% до 50% в залежності від розміру замовлення та складності його виконання. Після цього консультант або дизайнер відправляє замовлення на виробництво разом зі специфікацією і ескізом.

Касир займається касовою діяльністю – обліком прибутку за робочий день, обліком проданого та замовленого товару, а також приймає інкасацію.

Фінансовий відділ(бухгалтера) знаходяться у головному офісі, займаються фінансовими питаннями, оплатою податків, виплатою заробітних плат і т.д.

Відділ кадрів знаходяться у головному офісі, займаються пошуком працівників, проводять співбесіди тощо.

Спеціаліст з маркетингу займається піаром, веде блог новин на сайті компанії і т. д. Знаходиться у головному офісі.

Відділ збуту забезпечує реалізацію продукції підприємства. Забезпечує виконання завдань і зобов'язань з поставок продукції і товарів відповідно до укладених договорів.

Відділ закупівель приймають рішення про придбання товарів, укладають контракти на поставку продукції, вирішують питання вибору постачальників, встановлюють вимоги до якості продукції і т. д.

Виробництво компанії «Техно Кредо» також знаходиться у м. Дніпро. І є найкращим у виробництві МДФ-фасадів. Також компанія сама проектує, виробляє та декорує будь-які типи меблів чи комплектуючих. Особливістю підприємства «Техно Кредо» є те, що робота проводиться з різними клієнтами і підхід до кожного клієнту повинен бути індивідуальний. Відповідальність за брак фірма несе самостійно, що веде до значних збитків при здійсненні помилок. Структурна схема бізнес-процесу виробництва зображена на рисунку 1.2.

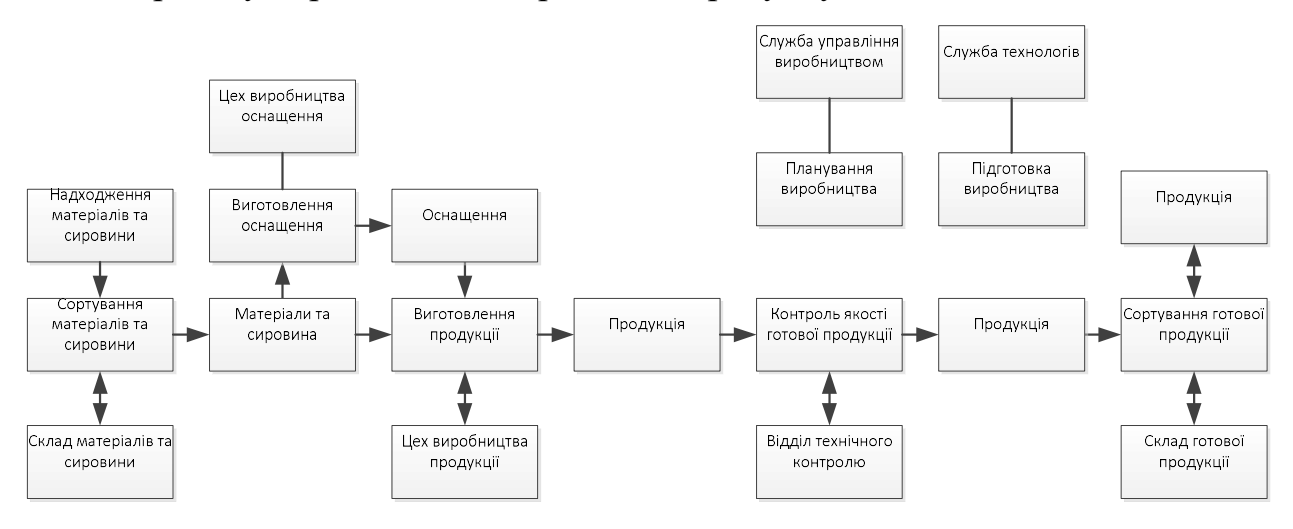

Рисунок 1.2 ‒ Бізнес-процес виробництва

Тому робота в сфері виробництва комплектуючих вимагає точності і уважності з боку менеджерів, які приймають замовлення, а також з боку виробничого персоналу.

Одним із шляхів, що дозволяє підприємству краще задовольняти поставленим вимогам, є розробка і впровадження системи управління технологічним процесом, що дозволяє скоротити простої устаткування і кількість обслуговуючого персоналу, полегшити процес розкрою листів. Даний ефект може бути досягнутий за рахунок автоматизації роботи усіх верстатів.

В процесі меблевого виробництва використовуються кілька видів матеріалу: це ламіноване ДСП товщиною 16 мм і 12 мм, ДВП товщиною 3,2 мм, керамічний матеріал товщиною 0,4 мм, фурнітура з кріпленням і пакувальний матеріал.

На виробництві присутні такі верстати:

– Форматно-розкрійний верстат (ITALMAC Omnia 1600 F0016185), який використовується для розкрою плит з деревини. За рахунок наявності телескопічного подовження можливо додаткове розширення робочого столу. Підрізна пила, яка обертається в попутному напрямку подачі заготовки, виключає появу сколів. Це дозволяє обробляти плити покриті пластиком і ламінатом.

– Позиційний кройколичкувальний верстат (RAUTEK WT91ST F0008169), який призначений для наклеювання облицювальної матеріалу (в рулонах або полосного) на заготовки з пластика або інших матеріалів. Стрічка облицювальний матеріал проходить через нагрівальний вузол і приживається до заготовки для рівномірного наклеювання по всій довжині є направляючі.

– Свердлильно-присадочний верстат (ITALMAC Cuspide 23 F0020597), який широко використовується на підприємствах з виготовлення меблів. Призначений для свердління наскрізних і глухих отворів в торцях і площинах дерев'яних панелей. Поворотна багатошпиндельних головками дозволяє свердлити отвори під кутом 0, 45 і 90 градусів. Фіксація заготовки здійснюється пневмоциліндрами, які управляються ножною педаллю.

Склад компанії знаходиться у сусідньому приміщенні з виробництвом, після виготовлення меблів їх відправляють на склад, де робітники збирають усі деталі з комплектуючими та готовлять замовлення до відправлення.

Виробництво в цілому охоплює шість етапів, таких як:

– розкрій листів;

– фрезерування;

– шліфування;

– нанесення клею;

– проклійка полівінілхлоридної плівки;

– кінцева обробка та видалення залишків клею і плівки.

Для збереження товарного вигляду готової продукції при транспортуванні використовується пакувальний матеріал. Як матеріал для упаковки готової продукції застосовується картон, який захищає деталь від ударів і сколів. Готові деталі будуть упаковуватися в картон двома робочими вручну. Для прискорення процесу упаковки меблевих деталей використовують обладнання, що дозволяє автоматично упаковувати меблеві деталі.

Для розробки дизайну, а також для розрахунків конструкції використовується систему БАЗИС. Система БАЗИС - універсальна, вона дозволяє працювати з будь-яких корпусних меблями незалежно від її складності: кухонних, офісних, меблями для житлових кімнат, готелів і пансіонатів і т. д.

 При цьому кожен спроектований виріб може служити прототипом для нових виробів.

Для цього в системі розроблений спеціальний апарат редагування виробів.

Базис-Мебельник - основний модуль системи БАЗИС. Він призначений для створення виробів корпусних меблів будь-якої складності, з можливістю автоматичного отримання повного комплекту креслень і специфікації. Застосування модуля БАЗИС-Мебельник дозволяє скоротити час проектування і технологічної підготовки виробництва виробів в 10-15 разів у порівнянні з ручною роботою при значному скороченні кількості суб'єктивних помилок.

Програма Базис-Мебельник створює якісні картинки проектованого виробу або проекту задовго до його передачі в виробництво з можливостями обліку текстур і відображення здібностей поверхонь панелей, установки довільної кількості точкових і спрямованих джерел світла різних кольорів, роботи з відблисками і тінями, в тому числі м'якими, отримання дзеркальних відображень і багато іншого. Все це дає можливість показати клієнтові його майбутній виріб до того, як замовлення буде переданий у виробництво і при необхідності внести потрібні зміни. Модуль Базис-Розкрій (додатковий модуль системи Базис) це програма, яка максимально підходить для оптимізації розкрою листового матеріалу відповідно до заданих критеріїв і параметрами розкрою. Модуль дозволяє істотно

прискорити розкрій ДСП, МДФ, ЛДСП і інших листових матеріалів на меблевому виробництві і добитися значного скорочення витрат меблевого підприємства.[1]

#### 1.3 Огляд об'єкту впровадження

 Дивлячись на те, що основною задачею компанії «Техно Кредо» є індивідуальна взаємодія з кожним клієнтом, створення фірмових замовлень та постійна підтримка високого рівня виробництва, то на високому рівні повинна бути і взаємодія всередині компанії. Щоб полегшити та покращити рівень взаємодії, уникнути втрату товару або замовлення, об'єднати усі відділи компанії та налагодити постачання, повинен бути правильно організований облік МВЗ (матеріально-виробничих запасів).

 Головні цілі складського обліку, яких притримується компанія: 1. Контроль кількості запасів та залишків, а також інших товарно-матеріальних цінностей.

2. Планування – прогнозування необхідності у матеріалах та сировині, вчасна закупівля потрібні позиції у тій кількості, яка необхідна. 3. Спрощення інвентаризації – чим точніше ведуться записи та дотримується відповідність, тим рідше потрібна інвентаризація та простіше її проведення. 4. Упорядкування – систематизація, коли позицій багато, щоб легко знайти ті чи інші одиниці номенклатури, формувати замовлення, списувати матеріали. 5. Мінімізація розкрадань – коли документація ведеться чітко, складно провести несанкціоноване списання або усунути матеріальні цінності. 6. Оптимізація зберігання – зручне зберігання найбільш затребуваних найменувань та матеріалів.

 Основне призначення складів – зберігання матеріально-виробничих запасів. Крім того, на складах виконуються роботи, пов'язані з підготовкою матеріалів до виробничого споживання та доставки їх безпосереднім споживачам (цехам, відділам, покупцям та ін.). Втрати матеріалів при зберіганні та виробництві вантажно-розвантажувальних робіт впливають на збільшення собівартості продукції, робіт та послуг, а також створюють умови для безкарного розкрадання майна.

За характером діяльності склади промислової організації «Техно Кредо» є внутрішньовиробничі (міжцехові та внутрішньоцехові). На цих складах зосереджуються МВЗ, а також міжопераційні заділи для поточного обслуговування робочих місць та безперебійного виконання змінно-добових завдань та графіків виробництва.

 Робота цих складів будується з урахуванням вимог виробничого процесу та забезпечення його матеріалами. Від чіткої роботи складів значною мірою залежить успіх роботи організації, розвиток виробництва, виконання виробничих завдань.

 За видом і характером збережених МВЗ склади організації «Техно Кредо» є спеціалізованими.

 Склади компанії обладнані спеціальними пристроями для зберігання матеріалів стелажами.

 Для забезпечення збереження матеріальних цінностей, кожну марку, сорт та розмір того чи іншого матеріалу зберігаються у відповідному стелажі. При організації складування матеріалів забезпечується зручне укладання та вилучення матеріалів зі стелажів, що дозволяє з найменшими трудовими та тимчасовими витратами проводити вибіркові інвентаризації.

 Для обліку руху матеріалів на складі по кожному сорту, виду, розміру використовується картка обліку матеріалів (ф. N 17). Картки видаються комірнику під розписку. Комірник щодня робить у них записи на основі первинних прибутково-витратних документів року, який проставляється на самому первинному документі, який став підставою для запису. Після кожного запису приходу (витрати) матеріалів завідувач складу виводить залишок матеріалів на кінець дня.

 У встановлені терміни завідувач складом передає всі прибуткові документи складу до бухгалтерії організації з реєстру форми N М-13 "Реєстр приймання-здачі документів", виписаного у двох примірниках. Перший екземпляр із додатком виправдувальних документів залишається у бухгалтерії, другий (з розпискою бухгалтера про кількість прийнятих прибуткових та видаткових документів) - у завідувача складу. Як правило, документи передаються щодня, але не рідше одного разу на тиждень.

Зважаючи на різноманітний та великий асортимент товарів, який компанія виробляє, усі комплектуючі, матеріали та інше повинно зберігатися за чіткими правилами. Кожен вид матеріалу, виріб, його частини та інше повинно мати свою номенклатуру. Компанія представляє як готові рішення, так і окремі вироби, тому усі предмети, які зберігаються на складі систематизовані у базі. Вироби містять ламіноване ДСП, ДВП, керамічні матеріали, фурнітури з кріпленням і пакувальний матеріал та інше. Приклади виробів, які пропонує компанія: кухні (повні/окремі частини), столи ( вітальні, трансформери), тумби, гардероби, вітальн і тд. Додаткова фурнітура: ручки, ніжки, гачки, кріплення, пружини, дерев'яні вставки, шурупи, гвинти, універсальний інструмент для збору, тд.

 Кожен предмет має окрему назву, кількість, яка зберігається та індивідуальний складський номер.

# 1.4 Аналіз методів керування процесами зберігання комплектуючих і матеріалів

 Склад та виробництво знаходяться в одному місці для покращення взаємодії та більш зручного та швидкого доступу до матеріалів. Топологічна схема виробництва представлена на рисунку 1.3.

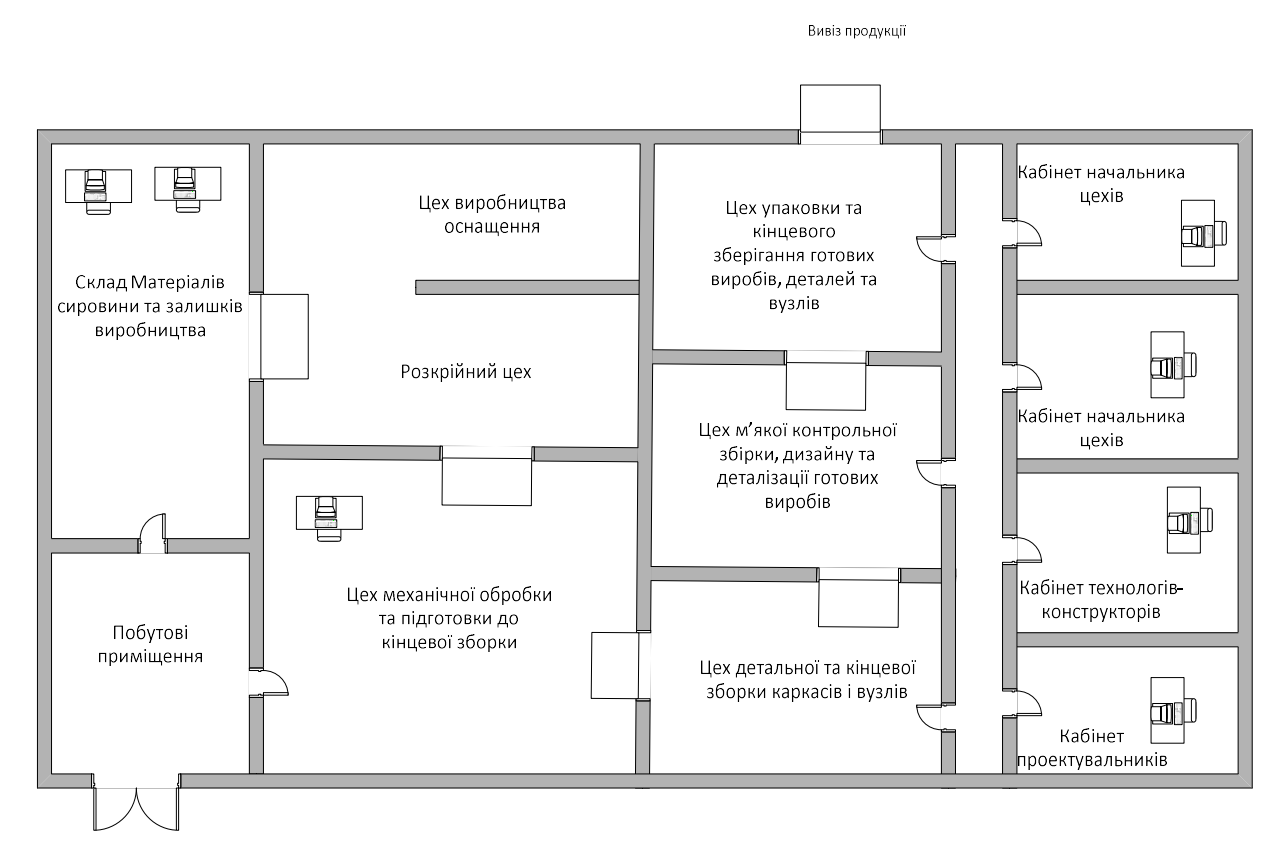

Рисунок 1.3 ‒ Топологічна схема виробництва та складів

Найважливішою частиною виробництва є наявність необхідного матеріалу, слідкування за швидкістю витрат та поповнення необхідних матеріалів. Ці задачі виконує менеджер по закупці. Він має повну інформацію про стан складу, веде облік та прогнозування попиту на окремі матеріали шляхом відстеження, який матеріал використовується більше і в наслідку швидше закінчується. Менеджер має повний доступ до переліку усіх матеріалів та комплектуючих у базі.

Не менш важливу роль займає створення нових видів товарів, які компанія може запропонувати своїм клієнтам. Цим займається дизайнер. Він має доступ до бази даних, щоб передивлятися доступні матеріали. Маючи інформацію про наявні на складі комплектуючі та матеріали, Дизайнер втілює свої нові ідеї. У випадку, якщо для нової розробки необхідна закупка нових матеріалів, комплектуючих чи фурнітури, Дизайнер робить запит до Менеджера по закупівлі. Після отримання

запиту, Менеджер перевіряє ринок, порівнює ціни та робить закупівлю необхідних складових.

 Дизайнер створює нові «рецепти» меблів або цілих комплексів за допомогою конструктору меблів. Він не може дивитися точну кількість існуючих на складі комплектуючих, але він точно знає, є вони, чи їх немає. Після завершення створення нової ідеї, Дизайнер передає готовий рецепт товару менеджеру по закупівлі. У цьому рецепті прорахована та прописана точно кількість усіх комплектуючих, які необхідні для його створення. Після отримання рецепту Менеджер по закупівлі перевіряє рецепт на відповідність, вносить його бази, звіряє наявні та відсутні матеріали й комплектуючі та робить тестову закупівлю усього необхідного.

 Після створення рецепту, закупівлі усіх необхідних комплектуючих для нього, та початку тестових збірок на виробництві, за справу береться Менеджер з продажу. Він займається розширенням клієнтської бази та продажом виробів. Менеджер тримає зв'язок як з Дизайнером, так і з Менеджером по закупівлі у випадках питань, які необхідно вирішити. Менеджер з продажу також має доступ до бази. Це обов'язкова функція, бо завдяки доступу до бази відбувається продаж. Після створення нового рецепту виробу, Дизайнер інформує про це Менеджера з продажу, щоб той пропонував нові рішення майбутнім замовникам. Менеджер з продажу не знає, з яких деталей складається новий рецепт, йому це не потрібно. Основна функція менеджера з продажу це перевірка товару на відповідність вимогам замовника та перевірка наявності чи відсутності товару на складі. У випадку відсутності, Менеджер перевіряє термін виробництва товару, закупівлі комплектуючих для нього та появи готового виробу на складі. Цю інформацію до бази вносить саме Менеджер з закупівлі, який після тестових замовлень робить аналіз виробів.

 До Менеджера з продажу звертається замовник і вони починають обирати необхідні товари. Після того, як менеджер допоміг замовнику обрати усе необхідне: виріб, його колір, основний матеріал, покриття, ніжки, ручки та інше, він перевіряє усе замовлення у базі та передає інформацію по наявності на складі чи часі створення, часу доставки, сумі оплати та усім іншим питанням замовнику. Після отримання замовлення, воно запускається у роботу, йде збірка, упаковка, відправлення та доставка в зазначене місце та час.

#### 1.5 Постановка завдання

Успіх будь-якої компанії залежить від правильно поставлених процесів, як адміністративних, так і виробничих. Тільки при грамотній співпраці усіх складових виробництва: замовників, працівників, складу, виробництва можна досягти результату.

Зважаючи на вищевикладену інформацію, основною задачею є прогнозування можливості швидкого задоволення запитів на покупку виробу в інтервалах між закупівлею комплектуючих та матеріалів

Метою є побудова системи оцінки витрати у часі комплектуючих і матеріалів для виробництва корпусних меблів.

Задачі, які треба вирішити:

- Аналіз структури запитів за рецептами, що надходять на склад та їх кількості за звітний період на предмет потреби у комплектуючих та матеріалах а також можливостей їх обліку
- Синтез структури бази даних обліку комплектуючих та матеріалів на складі
- Синтез комп'ютерної системи підприємства-поставника комплектуючих для корпусних меблів
- Розробка програмного забезпечення прогнозування витрат комплектуючих та матеріалів за звітний період
- Експериментальне дослідження математичної моделі прогнозування витрат комплектуючих та матеріалів за звітний період

# 2 ТЕОРЕТИЧНИЙ РОЗДІЛ

## 2.1 Аналіз структури запитів рецептів

 Розглянемо, як зберігається уся інформація про комплектуючі та матеріалів. Для покращення сортування та подальшого пошуку будь-яких матеріалів на складі, кожен предмет має свої певні ключові записи:

- Повну назву
- Оригінальний номенклатурний номер
- Кількість
- Коментар (не є обов'язковим)

Це основні складові, які необхідно заповнювати при додаванні нового предмету до бази складу. У таблиці 2.1 приведено приклад, як зберігається інформація про кожен товар.

Таблиця 2.1 – Приклад інформаційної таблиці матеріалів та комплектуючих, які зберігаються на складі

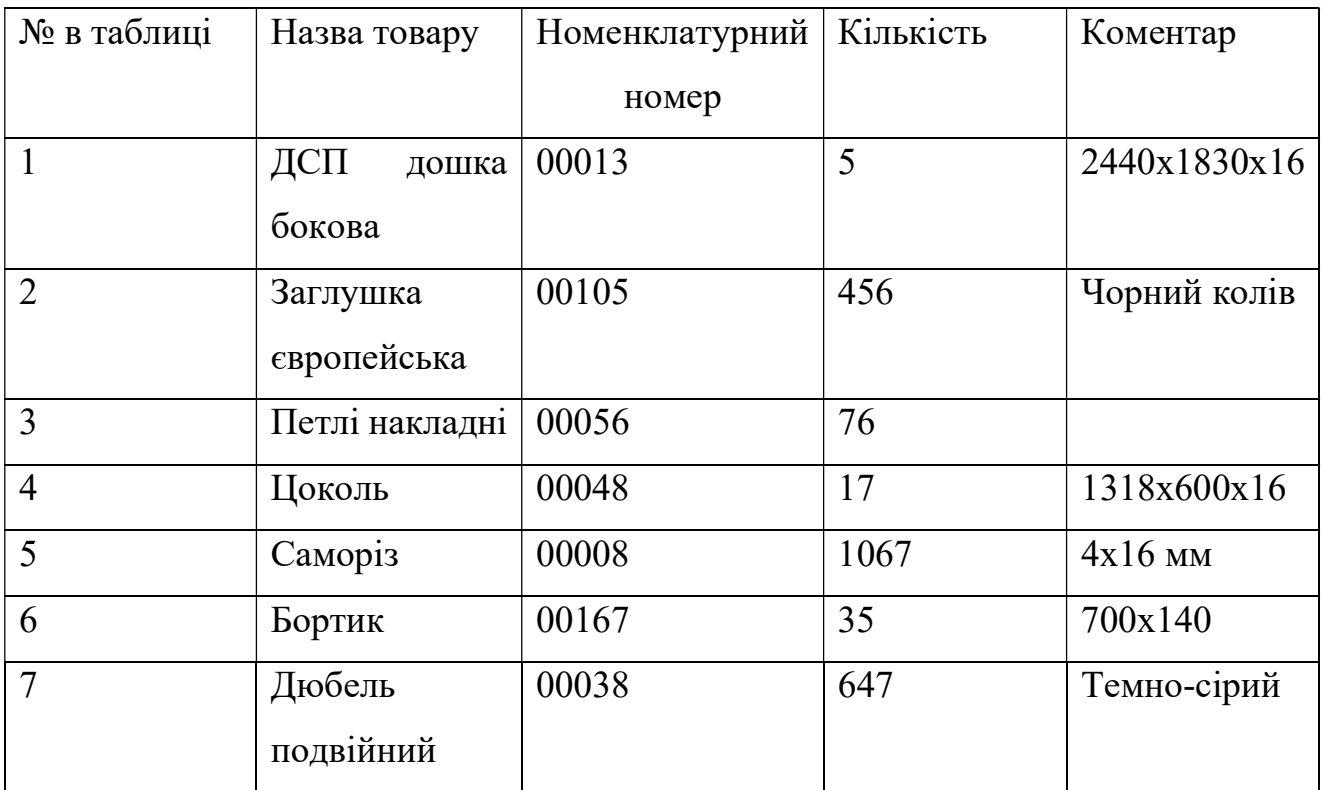

Отримуючи нові рецепти від Дизайнера, Менеджер з закупівлі аналізує його та розбиває його на список комплектуючих та матеріалів. До рецепту Дизайнер також прикладає графічну частину – креслення майбутнього виробу. Усе це Менеджер вносить до бази, надає правильні імена та сортує. На рисунку 2.1 зображено приклад креслення нового рецепту, який надає Дизайнер.

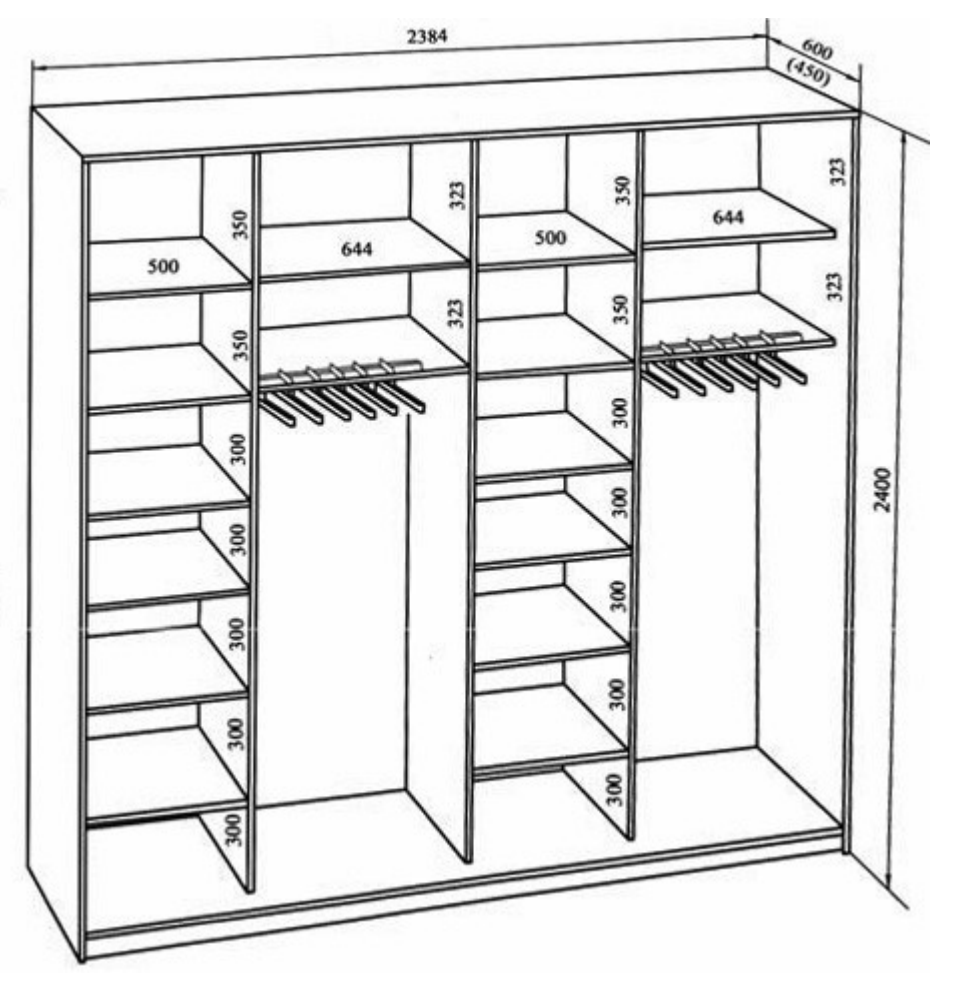

Рисунок 2.1 – Приклад креслення нового рецепту шафи

Після отримання рецепту з кресленнями, Менеджер робить запит у базу по усім наявним комплектуючим та деталям у рецепті, щоб зрозуміти, що є на складі, яка його кількість, що треба замовити зараз, а що у найближчій час. Усі рецепти відрізняються один від одного складністю, кількістю необхідних матеріалів та комплектуючих, часом збірки на виробництві та інше.

У таблиці 2.2 зображено відповідь на запит Менеджера на наявність усіх складових нового рецепту.

| $N_2$<br>y     | Назва     | Номенклатурний      | Наявна         | Розмір      | Вистачає                     |
|----------------|-----------|---------------------|----------------|-------------|------------------------------|
| таблиці        |           | номер               | кількість      |             | на                           |
|                |           |                     |                |             | рецепт                       |
| $\mathbf{1}$   | Дошка     | 00035               | 23             | 2400x600x16 | $+$                          |
|                | ДСП       |                     |                |             |                              |
| $\overline{2}$ | Дошка     | 00034               | 78             | 500x450x16  | $+$                          |
|                | полична   |                     |                |             |                              |
|                | ДСП       |                     |                |             |                              |
| $\overline{3}$ | Трубка    | 00125               | $\overline{0}$ | 640         |                              |
|                | алюміній  |                     |                |             |                              |
| $\overline{4}$ | Саморіз   | 00076               | 2664           | 4x35        | $\qquad \qquad +$            |
|                | довгий    |                     |                |             |                              |
| 5              | Саморіз   | $\overline{0007}$ 5 | 3965           | 4x20        | $+$                          |
|                | короткий  |                     |                |             |                              |
| 6              | Конфірмат | 00067               | 1465           | 7x70        | $+$                          |
|                | довгий    |                     |                |             |                              |
| $\overline{7}$ | Заглушка  | 00026               | 4887           | 5           | $+$                          |
|                | чорна     |                     |                |             |                              |
| 8              | Ручки     | 00376               | $\overline{2}$ | 12x7        | $\qquad \qquad \blacksquare$ |
|                | срібні    |                     |                |             |                              |
|                | Olmer     |                     |                |             |                              |

Таблиця 2.2 – Відповідь на запит по наявності комплектуючих для рецепту.

Отримавши результат, яких компонентів не вистачає, менеджер може зробити замовлення необхідних комплектуючих і після цього віддати новий рецепт у роботу на виробництво.

# 2.2 Аналіз запитів, що надходять

Найбільшу роль у всьому складсько-виробничому процесі відіграють запроси, які надходять до бази, коли треба перевірити наявність, час прибуття нової парті, тощо. До бази щодня поступає велика кількість запитів, з різними питаннями. На кожен запит поступає відповідь у вигляді таблиці або звіту, в якому відображається необхідна інформація. Зробимо аналіз запитів по часу, кількості, частоті запитів на окремий товар, тощо.

Найбільшу кількість запитів роблять менеджери, яким необхідна інформація по наявності, як окремих складових, так і по цілим наборам комплектуючих для виробництва великих замовлень.

У більшості запитів повторюються деякі деталі та комплектуючі, це пов'язане з тим, що у багатьох виробах необхідні одні й ті самі складові, також на рівень запитів, складність та кількість запитів впливають фактори, такі як, пора року, деякі дати та інше. Проведемо аналіз найбільш популярних запитів, за період січня 2022 року. У таблиці 2.3 відображено запити на товари, які роблять найчастіше.

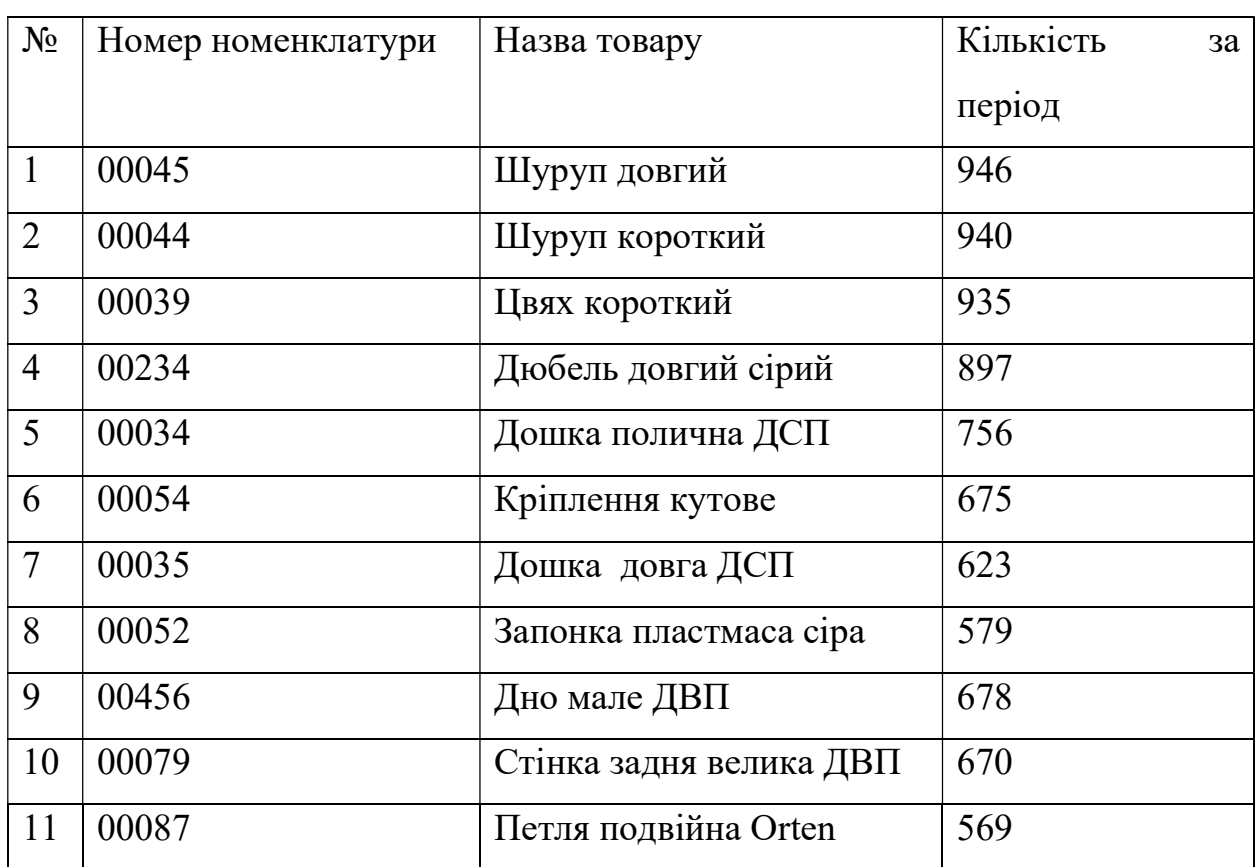

Таблиця 2.3 – Перелік найбільш популярних запитів за січень 2022 року

Дивлячись на таблицю, найбільш популярними запитами у базу є запити на фурнітурні вироби, які використовуються у кожному виробі – шурупи, цвяхи та

дюбелі. Для зручності використання та заповнення бази використовуються групи складових. Усі деталі та комплектуючі розбиті на групи: фурнітура, ДСП, ДВП, алюміній і тд.

Проведемо аналіз найбільш популярних запитів по групі фурнітура за звітний період 2022 - зима, весна, літо, осінь. У діаграмі 2.1 зображено кількість запитів на групу фурнітура.

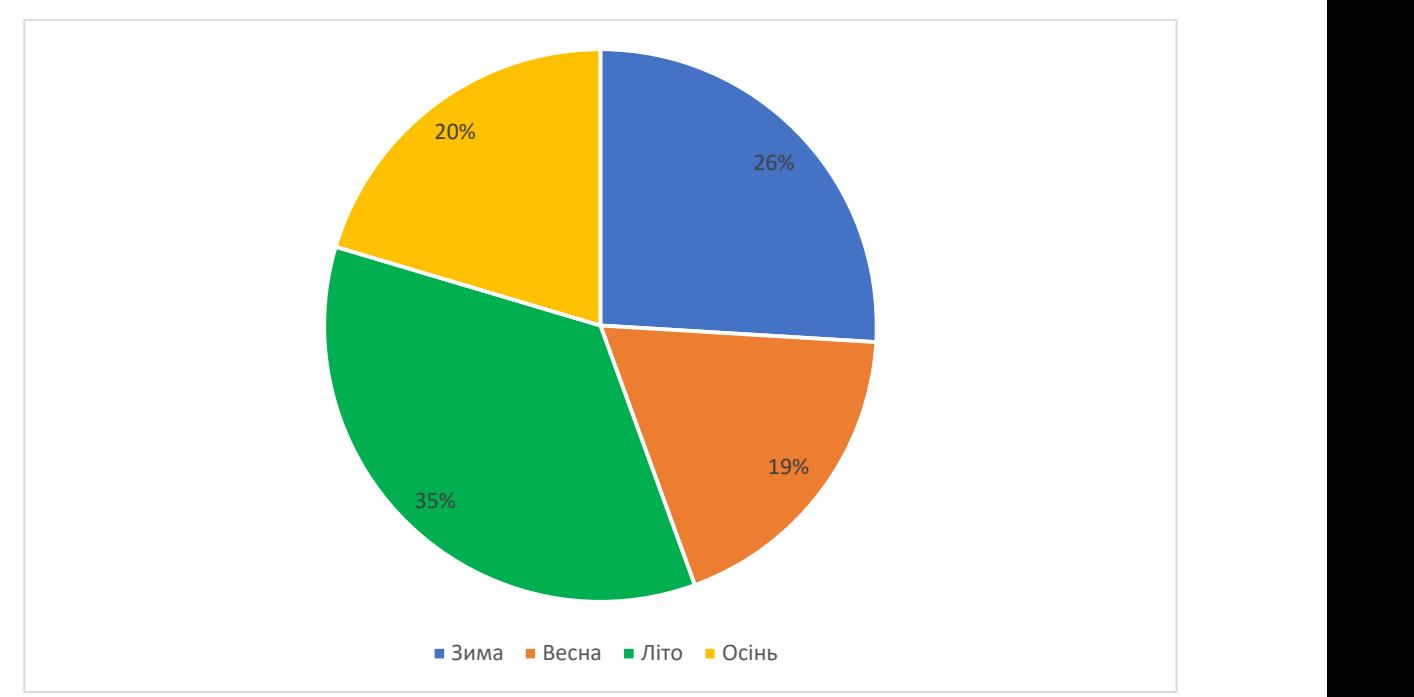

Діаграма 2.1 – Відсоток запитів по групі фурнітура за 2022 рік

За 2022 звітний рік було виконано більше 6000 запитів по групі фурнітура. Але запроси були різні по призначенню: перевірки кількості менеджером з закупівлі, запит на наяву на складі менеджером з продажу, запити на замовлення. Найбільша кількість запитів були зроблені влітку – отже найбільш попит випадає саме тоді. Менеджер з закупівлі аналізує усі дані по запитам для подальшої розробки плану закупівель, перевірок наявності, тощо. Запити у базі діляться на три типи:

- перевірка стану складу по необхідному матеріалу або комплектуючим – ці заявки роблять усі користувачі бази: Менеджер з продажу, Менеджер із закупівлі та Дизайнер. Ці запити робляться з метою перевірки, чи вистачає матеріалу, чи можна його використовувати для створення нових рецептів, чи можна його пропонувати клієнтам для купівлі;

- Запит на купівлю комплектуючих та матеріалів ці запити робить менеджер з продажу, коли замовник обрав, що буде купувати і запускається у роботу процес формування замовлення, комплектації усіх складових та відправлення матеріалу на виробництво.
- Запит на оновлення ці запити робить Дизайнер, коли створює нові рецепти. Він перевіряє наявність усіх необхідних йому для створення макету комплектуючих та матеріалів і у випадку відсутності якогось з них, робить запит, в якому вказує нові матеріали та комплектуючі, які необхідні. Менеджер з закупівлі перевіряє ці запити, знаходить усі необхідні нові матеріали та комплектуючі у поставників та робить пробне замовлення усіх необхідних складових.

Проведемо аналіз запитів по сезонам та кількості кожного запиту за сезон. У діаграмі 2.2 відображено залежність різних запитів від сезону та їх кількість за кожен сезон.

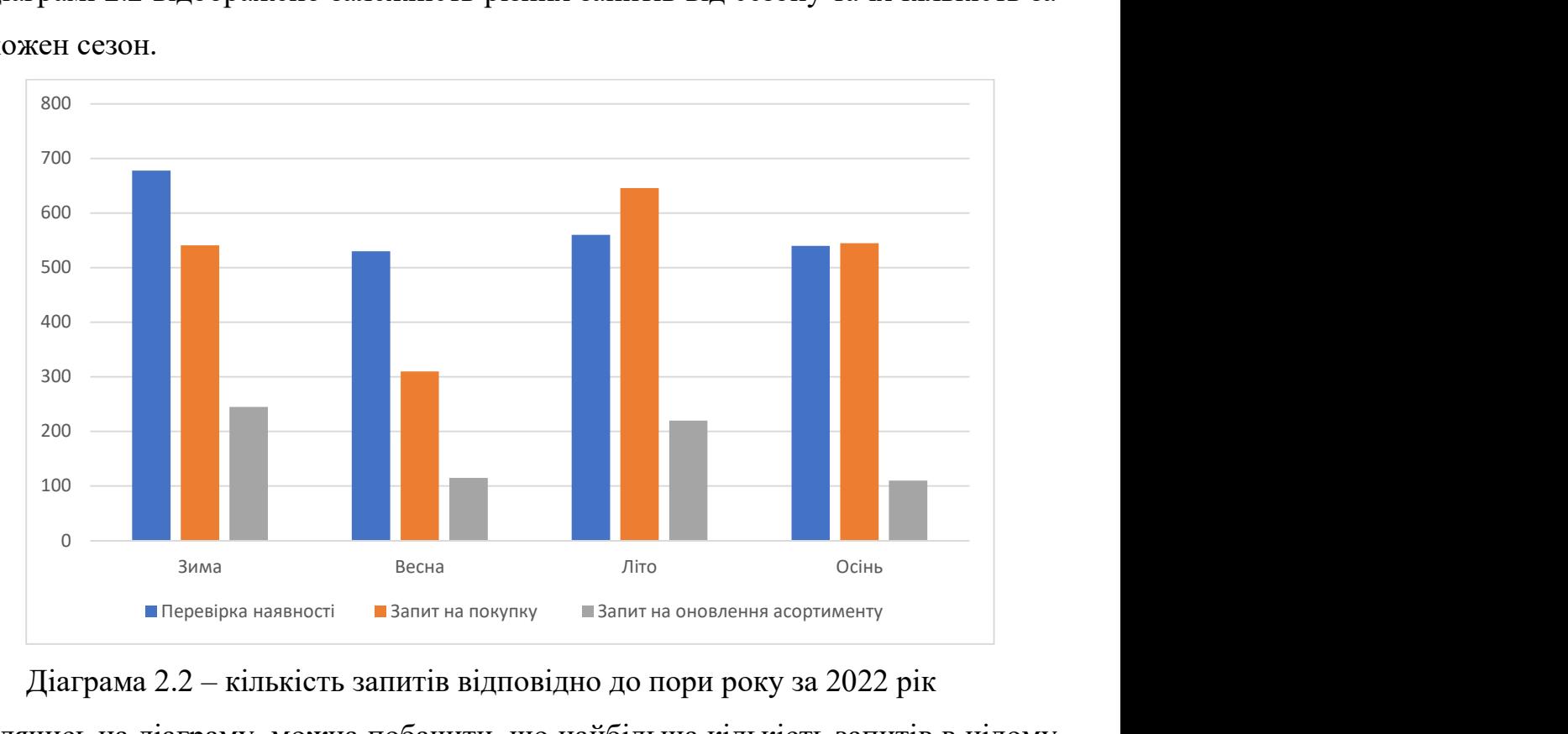

 Діаграма 2.2 – кількість запитів відповідно до пори року за 2022 рік Дивлячись на діаграму, можна побачити, що найбільша кількість запитів в цілому була зроблена влітку за взимку. Взимку найбільша кількість запитів на перевірку наявності. Ці запити робив менеджер із закупівлі для перевірки основної кількості усіх комплектуючих та матеріалів, які необхідні для відкриття нового сезону.

Влітку було зроблено найбільше запитів на покупку, це пов'язано з більшим обсягом виробництва, які підіймалися впродовж попередніх кварталів. Запити на оновлення робились найбільше взимку, коли Дизайнери розробляли нові вироби і влітку, коли через збільшений попит зросла необхідність у розширенні пропозицій.

### 2.3 Аналіз витрат комплектуючих та компонентів

За даними минулих розділів, головною задачею Менеджера з закупівлі є відстеження стану матеріалів, компонентів та комплектуючих на складі через створення запитів, закупівля матеріалів, які майже закінчились та пробні закупки нових комплектуючих, необхідних для створення нових видів виробів.

 Для покращення обробки даних про витрати менеджеру треба чітко відстежувати, який товар, в якій кількості та коли було використано. Для цього при запиті на покупку використовується відстеження замовлення у вигляді таблиць, які формуються на базі замовлень. Таблиця містить ключові записи, які допомагають у формуванні звітів: дата та час запиту, номенклатура товару, група, до якої відноситься товар, необхідну і наявну кількість та відповідь чи було запит повністю задоволено (чи усі комплектуючі та матеріали були на складі). У випадку, якщо запит повністю задоволено і усі матеріали були на складі, то колонка «Виконано» отримує статус "True" ставиться знак «+» і запит закривається. У випадку, якщо якогось товару не вистачає на складі, колонка «Виконано» отримає значення "False", ставиться знак «-» і створюється запис до протоколу подій, який переглядає Менеджер.

У таблиці 2.4 наведено приклад виводу інформації про необхідні комплектуючі та матеріали.

Таблиця 2.4 – Звіт про виконання запиту по окремому матеріалу

| $N_2$          | Дата, час  | Номенклатура | Група     | Необхідна      | Наявна         | Виконано |
|----------------|------------|--------------|-----------|----------------|----------------|----------|
|                |            |              |           | кількість      | кількість      |          |
| $\mathbf{1}$   | 2022.10.5  | 00039        | Фурнітура | 25             | 1563           | $+$      |
|                | 10:30      |              |           |                |                |          |
| $\overline{2}$ | 2022.10.6  | 00045        | Фурнітура | 32             | 2654           | $+$      |
|                | 11:49      |              |           |                |                |          |
| $\overline{3}$ | 2022.10.6  | 00054        | Фурнітура | 13             | 5              |          |
|                | 16:32      |              |           |                |                |          |
| $\overline{4}$ | 2022.10.12 | 00034        | ДСП       | $\overline{2}$ | $\overline{0}$ |          |
|                | 13:10      |              |           |                |                |          |
| 5              | 2022.10.13 | 00052        | Фурнітура | 62             | 546            | $+$      |
|                | 09:30      |              |           |                |                |          |
| 6              | 2022.10.20 | 00456        | ДВП       | $\mathbf{1}$   | 15             | $+$      |
|                | 16:24      |              |           |                |                |          |
| $\overline{7}$ | 2022.10.23 | 00079        | ДВП       | $\overline{2}$ | $\theta$       |          |
|                | 17:23      |              |           |                |                |          |

 Щоб уникати ситуацій, коли на складі закінчились необхідні комплектуючі та матеріали, треба проводити оцінку витрат найпопулярніших одиниць матеріалів. Роздивимося аналіз витрат найпопулярніших матеріалів з кожної групи та порівняємо їх. У групі Фурнітура – це шуруп довгий (номер номенклатури - 00045), у групі ДСП – дошка полична мала (номер номенклатури - 00034), у ДВП – стінка задня мала (номер номенклатури - 00080). Для будь-якого виробу необхідні усі складові – фурнітура, ДСП, ДВП, тощо, але у різній кількості. Побудуємо графіки залежності кожного з цих товарів у кожному місяці. На діаграмі 2.3 відображено яка кількість, якого матеріалу була витрачена у кожному місяці.

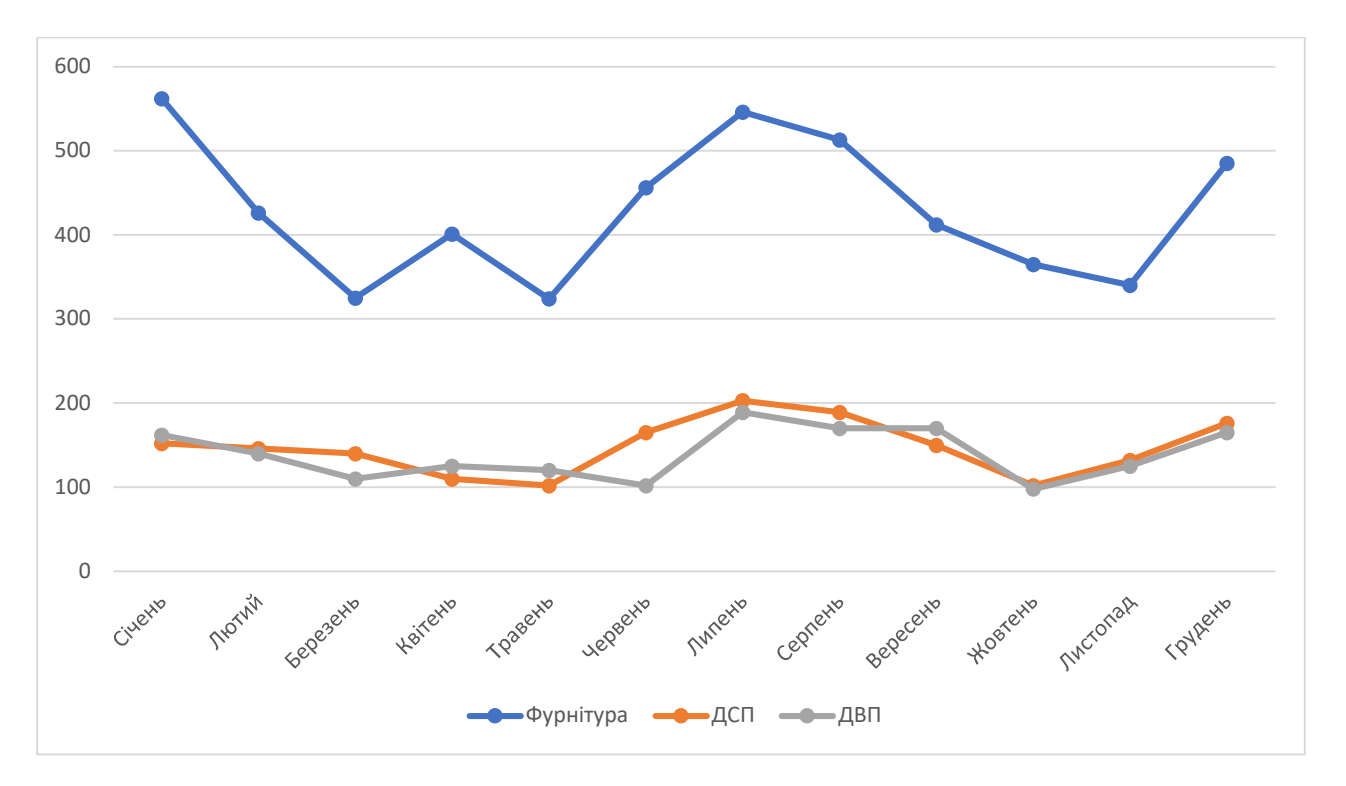

Діаграма 2.3 – Залежність витрат найпопулярніших матеріалів від місяцю

Розглянувши графіки зрозуміло, що фурнітури завжди буде більше витрачатися, тому що туди відносяться кріплення, ручки, ніжки, пружини, цвяхи, дюбеля, шурупи та багато іншого. Тому за фурнітурою необхідно слідкувати найпильніше і робити окремі звіти про витрати тільки по цій групі, щоб уникнути проблем закінченням важливих комплектуючих під час виробництва.

Зручним та корисним інструментом для роботи Менеджера з закупівлі є Протокол подій, про нього згадувалося раніше у розділах, розглянемо його.

Таблицю протоколу напряму пов'язано із базою з якої вона отримує усю необхідну інформацію. До протоколу вносяться різні події, такі як успішні запити, невдалі запити, частота запитів на окремий товар, тощо.

Усі результати запитів розділені на різні групи. Основні групи, якими займається менеджер із закупівлі – це незадовільнені запити та кількості запитів на кожен окремий матеріал або комплектуючі.

 Перевіряючи запити, що не були задовільнені, менеджер робить аналіз, чого саме не вистачило для вдоволення запиту, перевіряє усе по наявності та вносить матеріали, яких бракує, до наступного замовлення.

 Перевіряючи записи про кожен окремий товар, менеджер робить висновки про швидкість витрачання кожного з них та заносить їх до таблиць, за інформацією з яких у подальшому робить замовлення. Розглянемо, як виглядає частина таблиці з протоколу подій ,в якій відображається інформація по кожному окремому товару за день. У таблиці 2.5 приклад виписки з таблиці протоколу за проміжок часу 24 години.

| Дата       | Номер | Загальна  | Запити<br>Ha   | Кількість      | Загальна  |
|------------|-------|-----------|----------------|----------------|-----------|
|            |       | кількість | купівлю        | на купівлю     | кількість |
|            |       | запитів   |                |                |           |
| 2022.05.13 | 00045 | 23        | 5              | 85             | 1654      |
| 2022.05.13 | 00035 | 10        | $\overline{2}$ | $\overline{7}$ | 126       |
| 2022.05.13 | 00052 | 34        | 12             | 120            | 2680      |
| 2022.05.13 | 00079 | 5         | $\mathbf{1}$   | 1              | 56        |
| 2022.05.13 | 00456 | 15        | $\overline{4}$ | $\overline{4}$ | 158       |
| 2022.05.13 | 00039 | 25        | 6              | 48             | 1785      |
| 2022.05.13 | 00054 | 12        | $\overline{4}$ | 16             | 678       |

Таблиця 2.5 – Частина виписки з витратами окремих комплектуючих за добу

#### 2.4 Аналіз прав та системи безпеки при використанні бази

Зважаючи на інформацію з попередніх розділів, усі користувачі бази розділені на групи та мають свої окремі права з рівнями доступу та назвами.

 Група "Administrator" має повний доступ до усіх функцій, виконує спостереження за коректною роботою системи бази в цілому, виконує оновлення, розділяє групи, видає необхідні права, слідкує за користувачами та допомагає у вирішенні проблем і питань.

 Групу "Manager.sale" отримуються працівнику відділу продажу, які займаються безпосередньо продажом виробів та комплектуючих, спілкуються з замовниками та роблять заявки на купівлю. Мають обмежені права, можуть

переглядати тільки товар по його наявності, не мають інформації про його кількість. Отримуючи рецепти від Дизайнера пропонують їх клієнтам, разом обирають вироби і після вибору клієнта, відправляють заявку на виготовлення або на доставку у випадку наявності готової продукції на складі.

 Групу "Manager.purchase" отримують працівники відділу закупівель, їх права набагато ширші, за менеджерів з продажу. Вони мають повну інформацію про кожен товар, його кількість, місце розташування та інше. Менеджери з закупівлі можуть отримувати виписки про витрати кожного окремого товару та формувати звіти про швидкість їх використання і базуючись на цьому робити замовлення найбільш популярних одиниць для неспинної роботи виробництва.

 Група "Designer" виконує роботи з створення нових рецептів продукції, тому має доступ до перегляду усіх матеріалів, комплектуючих та складових, які значяться у базі. Вони не мають доступу до зміни кількості чи внесення нових позицій.

Для збереження персональних даних кожного спеціалісту використовується політика безпеки індивідуального доступу. Кожен спеціаліст має особистий пароль від свого облікового запису, який він може змінювати за допомогою адміністратора у випадку необхідності.

За політиками безпеки паролі користувачів потрібно змінювати з періодичністю в 2 місяці.

Доступ до бази даних робиться окремо для кожного спеціаліста і вхід до бази можливий тільки з персонального комп'ютеру спеціаліста. Пароль для доступу у базу генеруються автоматично один раз. Періодичності зміни пароля немає. Змінюється тільки у випадку втрати або забуття пароля користувачем за допомогою адміністратора бази даних.

#### 2.5 Синтез структури бази даних

Уся база складського обліку складається з різних таблиць, які можуть бути як самостійними та зберігати у собі певні дані й значення, так і пов'язаними одна з одною. Зв'язки в таблиці забезпечують цілісність взаємопов'язаних даних під час коригування таблиць. Більшість таблиць пов'язані одна з одною, це зроблено для покращення обробки даних, внесень змін, додавання нових комплектуючих та матеріалів, тощо.

 Коли менеджер або дизайнери створюють запити, ці запити отримують певній ID. У запит вкладається інформація про певний матеріал або комплектуючі, які необхідно перевірити або замовити. Під час замовлення надається інформація про співробітника, який зробив замовлення, клієнта, дату, час та інше, це замовлення об'єднане із таблицею інформації про замовлення, в якій відображається інформація про комплектуючі та матеріали, їх номенклатуру, кількість та інше. На рисунку 2.2 відображається, як саме пов'язані між собою різні таблиці – це ключ за ID замовлення. За цим ID можна знайти будь-яке замовлення, адже кожне замовлення має свій індивідуальний не повторюваний номер.

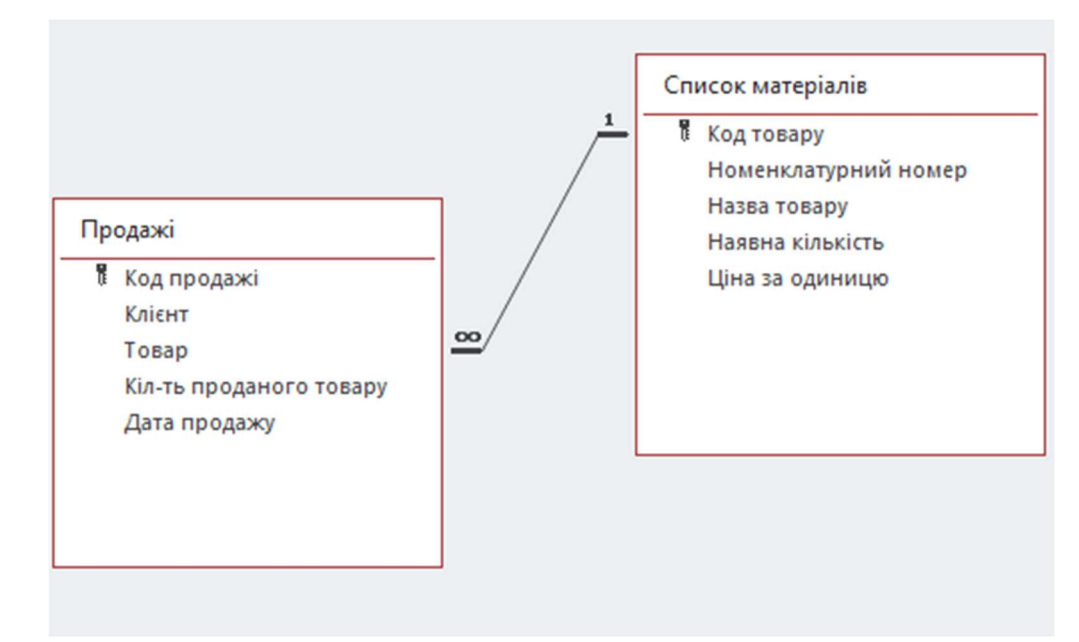

Рисунок 2.2 – Зв'язок замовлень та їх відомостей за ключем

 Якщо потрібно не тільки знайти замовлення, а й передивитися комплектуючі та матеріали, які йдуть до цього замовлення, також використовуються пошук за ключем. Кожен товар у базі має свій перелік характеристик та значень, які заносяться менеджером з закупівлі до бази, коли поступає новий товар, або відбуваються зміни у вже існуючих одиницях. Перелік основних характеристик кожного товару наведено нижче.

Характеристики матеріалів та комплектуючих:

- ІД товару

- Номенклатурний номер
- Повна назва
- Опис товару матеріал, розміри, колір, вага, тощо (залежить від специфікації товару)
- Час закупівлі партії
- Ціна без ПДВ
- Ціна з ПДВ
- Роздрібна ціна продажу
- Оптова ціна продажу
- Наявна кількість на складі
- Мінімальне значення, за якого треба закупати нову партію
- Максимальна кількість, яка може зберігатися

На рисунку 2.3 зображено зв'язок за ключами, завдяки якому менеджери можуть переглядали, хто зробив замовлення, коли, повну інформацію про замовлення, та за необхідністю передивитися повну інформацію про товар.

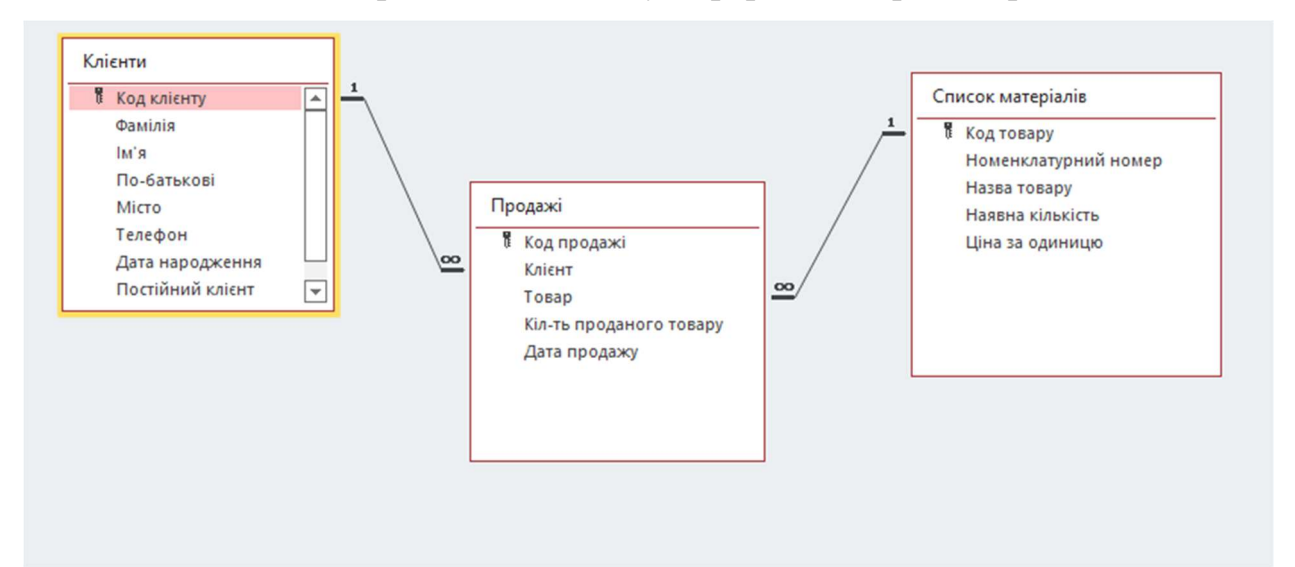

Рисунок 2.3 – Зв'язок інформації про товар із інформацією про замовлення

 Маючи усю необхідну інформацію про замовлення, матеріали та комплектуючі, Менеджер з закупівлі повинен робити великий обсяг роботи, щоб відстежувати усі замовлення, передачі матеріалів та комплектуючих між відділами та складами, слідкувати за залишками, тощо. Менеджер повинен відстежувати у часі, як швидко закінчується той чи інший товар та запобігати їх закінченню, адже від цього залежить увесь процес виробництва, продажу та інші процеси.

# 3 СИНТЕЗ КОМП'ЮТЕРНОЇ СИСТЕМИ

#### 3.1 Цілі впровадження системи

З інформації, викладеної у попередніх розділах, стає зрозумілою система, за якою усе відбувається. Задачі кожного відділу та спеціалісту компанії пов'язані та залежать один від одного. Уся робота по закупівлі, продажу, виробництві, тощо, зав'язана на швидкій та зручній взаємодії менеджерів та дизайнерів з базою. Менеджер з закупівлі повинен забезпечувати безупинний потік комплектуючих, матеріалів та складових з складу до виробництва або напряму замовнику.

Тому, впровадження системи необхідне:

- для ведення звітності;
- контролю наявних матеріалів, складових та компонентів на складі та виробництві;
- відстеження швидкості витрат кожного виду матеріалів, складових чи компонентів;
- ведення статистики по кожному компоненту кількість замовлень за обраний період, середня кількість за одне замовлення, тощо;
- ведення клієнтської бази.

#### 3.2 Формулювання технічних вимог до комп'ютерної системи

#### 3.2.1 Вимоги до системи в цілому

Виробничо-складська система підприємства-поставника комплектуючих для корпусних меблів призначена для створення єдиного середовища філіалів, підрозділів, складів та виробництва компанії «Техно-Кредо» з метою підтримки клієнтської бази, її розширення, прийняття рішень, інформаційного забезпечення, швидкої комунікації у середні компанії, вчасної закупівлі та передачі матеріалів, та документообігу для управління підприємством.

Відповідно до структури підприємства та бізнес процесів, що використовуються, система повинна відповідати критеріям, наведеним нижче.

Забезпечувати безперебійну роботу локальної мережі, бази даних та онлайн магазину цілодобово.

Забезпечувати можливість об'єднання філіалів, складу, виробництва та центрального офісу в єдине інформаційне середовище з можливістю централізованого зв'язку та керування за усіма процесами – замовлення клієнтів, закупівля комплектуючих, створення рецептів та готових виробів, тощо.

Забезпечувати розподіл доступу до ресурсів бази даних відповідно до ролей користувачів – перегляд кількості одиниць, перегляд наявності на складі, додавання чи видалення, тощо.

Унеможливлювати несанкціонований доступ до бази та інших ресурсів із зовнішнього середовища або користувачів з обмеженим доступом.

#### 3.2.2 Вимоги до структури і функціонування системи

Зважаючи на викладене, складська та виробнича система повинна бути безпечною, надійною, гнучкою та мати ієрархічний принцип, що повторює організаційну структуру підприємства.

Центральний офіс з центральним шлюзом доступу, що розміщує сервери ресурсів (сервер бази даних, Web-сервер, сервер електронної пошти), та підпорядкованих філіалів(склад, виробництво, магазини).

Об'єднання філіалів з складом, виробництвом, філіалами та центральним офісом повинно бути виконано методом, що унеможливлює несанкціоноване втручання у роботу каналів (виділений канал або VPN).

Можливість виділення фізично або логічно відокремлених груп користувачів з різними правами та рівнями доступу до ресурсів бази даних, локальних ресурсів та ресурсів у мережі Internet.

 Можливість підтримки постійного зв'язку відділів закупівель, продажу та дизайнерів.
Забезпечувати можливість резервного копіювання критично важливих данних.

Можливість оновлення, поповнення і розширення бази новими предметами.

Можливість забезпечення високої надійності зберігання інформації.

Видача повної та вірогідної інформації на запити.

## 3.2.3 Вимоги до кваліфікації персоналу

Для стабільної та продуктивної праці усього підприємства, проводиться чіткий відбір людей на кожну посаду. Для функціонування складсько-виробничої системи, усі менеджери з продажів та закупівель повинні мати певні знання та вміння:

- базова вища освіта за спеціальністю;

- вміння користування ПК на базовому рівні;

- досвід використання баз даних;

- відповідальність та дотримання правил експлуатації.

Час роботи нормований – 40 годин/тиждень, сб/нд вихідні.

Для дизайнерів критерії відбору відрізняються:

- вища освіта за спеціальністю

- навички використання ПК вище середнього

досвід роботи з програмами для 3D-моделювання та створення рецептів – 3D Max, Z-brash, Auto Cad.

Оплата погодинна, мінімум 20 годин/тиждень, ненормований по годинам роботи.

 Так як є необхідність цілодобового забезпечення безперебійної роботи локальної мережі та серверів у головному офісі, то поруч з обладнанням завжди повинен бути адміністратор, який у терміновому порядку зможе знайти збій та відновити роботу мережі. Виходячи із цього, потрібно як мінімум три адміністратора, які будуть працювати позмінно за графіком 1/2.

Персонал, що буде обслуговувати мережу компанії, в обов'язковому порядку мусить мати:

- базова вища освіта за спеціальністю;
- розуміння апаратної частини ПК;
- розуміння мережевих технологій;
- досвід роботи с мережевим обладнанням провідних вендорів більше 1 року;
- досвід роботи з Web-серверами;
- вміння адмініструвати SQL Server.

# 3.2.4 Вимоги до надійності і захисту інформації від несанкціонованого доступу

 Засоби захисту повинні реалізовувати розподіл доступу до ресурсів системи на підставі ідентифікаторів користувачів та груп користувачів до кожного конкретного ресурсу.

Використання захищених протоколів передачі інформації між системами, користувачами ресурсів та ресурсами (https замість http, smtp over tls. Pop3 over tls).

Протоколювання доступів до критичних ресурсів мережі(поштовий сервер, сервер бази даних).

Серверне середовище повинно бути ізольовано від загальної мережі підприємства.

Сервери, доступ до яких передбачається із зовнішнього середовища (Вебсервер та поштовий сервер), повинні бути розміщені у демілітаризованій зоні (DMZ).

Це робиться з метою надання додаткового рівню захисту в локальній мережі. ДМЗ зменшує збитки у разі атаки на один із серверів, адже у зловмисника буде прямий доступ тільки до обладнання, яке знаходиться в ДМЗ.[3]

### 3.2.5 Вимоги до функцій, які виконую база даних

Враховуючи, що базу використовують люди з різних відділів, є логічним розділення прав за рівнями доступу. Це зроблено для мінімізації помилок та помилок зі сторони користувачів базою.

 Усі відділи будуть розділені на групи і зможуть використовувати тільки функціонал, доступний їм по правам доступу.

#### 3.2.6 Вимоги до імен та прав груп бази даних

Зважаючи на інформацію з попередніх розділів, усі користувачі бази розділені на групи та мають свої окремі права з рівнями доступу та назвами.

 Група "Administrator" має повний доступ до усіх функцій, виконує спостереження за коректною роботою системи бази в цілому, виконує оновлення, розділяє групи, видає необхідні права, слідкує за користувачами та допомагає у вирішенні проблем і питань.

 Групу "Manager.sale" отримуються працівнику відділу продажу, які займаються безпосередньо продажом виробів та комплектуючих, спілкуються з замовниками та роблять заявки на купівлю. Мають обмежені права, можуть переглядати тільки товар по його наявності, не мають інформації про його кількість. Отримуючи рецепти від Дизайнера пропонують їх клієнтам, разом обирають вироби і після вибору клієнта, відправляють заявку на виготовлення або на доставку у випадку наявності готової продукції на складі.

 Групу "Manager.purchase" отримують працівники відділу закупівель, їх права набагато ширші, за менеджерів з продажу. Вони мають повну інформацію про кожен товар, його кількість, місце розташування та інше. Менеджери з закупівлі можуть отримувати виписки про витрати кожного окремого товару та формувати звіти про швидкість їх використання і базуючись на цьому робити замовлення найбільш популярних одиниць для неспинної роботи виробництва.

 Група "Designer" виконує роботи з створення нових рецептів продукції, тому має доступ до перегляду усіх матеріалів, комплектуючих та складових, які значяться у базі. Вони не мають доступу до зміни кількості чи внесення нових позицій.

 Також кожна одиниця товару має своє унікальне ім'я, номер та кількість. У базі рахується кожне кріплення, ручка, тощо. Усі товари розподілені по групам для легшого пошуку та внесення змін.

# 3.2.7 Вимоги до ідентифікаторів користувачів локальної мережі та бази підприємства

Користувачами системи є: системні адміністратори, менеджери з продажів, менеджери з закупівлі, комірники, працівники головного офісу та працівники виробництва.

Адміністратор – фахівець що відповідає за налаштування системи, займається наданнями прав доступу іншим працівникам, слідкує за оновленнями систем, роботою серверів та іншого. Має обліковий запис адміністратора з необмеженими правами на персональному комп'ютері.

Працівник підприємства та менеджери – спеціалісти, кожен з яких має свій особистий обліковий запис, кожен виконує свої функції і відповідно до обов'язків має різні рівні доступу, як до налаштувань свого ПК, можливості виходу в Internet, відвідування сайтів чи використання бази даних.

### 3.2.8 Вимоги до паролі користувачів системи

Для збереження персональних даних кожного спеціалісту використовується політика безпеки індивідуального доступу. Кожен спеціаліст має особистий пароль від свого облікового запису, який він може змінювати за допомогою адміністратора у випадку необхідності.

За політиками безпеки паролі користувачів потрібно змінювати з періодичністю в 2 місяці.

Доступ до бази даних робиться окремо для кожного спеціаліста і вхід до бази можливий тільки з персонального комп'ютеру спеціаліста. Пароль для доступу у базу генеруються автоматично один раз. Періодичності зміни пароля немає.

Змінюється тільки у випадку втрати або забуття пароля користувачем за допомогою адміністратора бази даних.

# 3.2.9 Вимоги до функціональних можливостей структури систем управління

 Управління базою даних дозволяє організувати роботу з складами та виробництвом у рамках єдиного інформаційного простору з метою отримання оперативної інформації про стан справ у кожному місці, а співробітникам своєчасно отримувати необхідну інформацію.

Вимоги до баз даних:

- контроль цілісності даних, що передаються;
- використання різних каналів зв'язку;
- забезпечення ефективного завантаження системи загалом;
- повнота уявлення даних дані в базі повинні адекватно представляти всю інформацію про об'єкт та їх має бути достатньо для систем обробки даних;
- забезпечення безпеки інформації при їх обробці;
- забезпечення розмежування доступу до даних;
- цілісність баз даних дані повинні зберігатися під час обробки їх системами обробки даних;
- гнучкість структури даних БД повинна дозволяти змінити структури даних, не порушуючи своєї цілісності та повноти при зміні зовнішніх умов;
- реалізованість повинне бути об'єктивне уявлення різноманітних об'єктів, їх властивостей та відносин;
- доступність БД має забезпечити розмежування доступу користувачів до даних.

 СУБД опрацьовує інформацію, що знаходиться в БД. До неї пред'являються такі вимоги:

- незалежність даних;

- універсальність;
- захист даних;
- захист БД від перебоїв у режимі колективного доступу.

У СУБД з базовою мовою програмування застосовується і власна алгоритмічна мова, що дозволяє крім операцій маніпулювання даними може виконувати різні обчислення та обробку даних.

Основними засобами роботи в СУБД є засоби опису структури БД. Засоби створення звітів із БД необхідні для виведення на друк результатів обробки у зручному для Менеджерів та Дизайнерів вигляді.

## 3.3 Вибір та обґрунтування застосування апаратних засобів

Основним етапом розробки специфікації апаратних та серверних засобів комп'ютерної системи є правильний та оптимальний вибір обладнання. Головними критеріями вибору є технічні характеристики, зручність та легкість налаштування апаратних засобів та їх надійність.[8]

Обладнання яке обирається повинно підтримувати основні протоколи захисту мережі, такі як IPSec, протоколи, які надають можливість усунення нескінченних циклів(петель), такі як STP та RSTP, підтримувати створення віртуальних локальних комп'ютерних мереж (VLAN), обов'язково мати необхідну кількість портів.

Найкращим рішенням для мережі підприємства компанії «Техно-Кредо» є мереже обладнання фірми «Cisco Systems». Обладнання Cisco має великий вибір усього необхідного. Обладнання підтримує усі необхідні стандарти та протоколи, має різну кількість портів, в залежності від задачі, тощо.

 Для правильного та безпечного налаштування комп'ютерної системи для головного офісу було обрано три керованих 24-портових комутатори компанії Cisco серії WS-C2960-24-S, які підтримують налаштування віртуальних локальних мереж (VLAN). Ці комутатори будуть об'єднанні в кільце з використанням

протоколів STP та RSTP і будуть забезпечувати доступ до усього обладнання в офісі.

Комутатори Cisco Catalyst 2960 підтримують Intelligent features (створення складних списків управління доступом, розширена безпека), комбіновані гігабітні АПЛІНК (мідний 10/100 / 1000BASE-T Ethernet або SFP-модуль для переходу в інше середовище - Cisco 1000BASE-SX, 1000BASE-LX, 1000BASE-ZX, 100BASE-FX, 100BASE-LX, CWDM SFP). Також, пристрої Catalyst 2960 підтримують QoS, покроковий Rate Limiting, ACL (на базі MAC або IP адрес, портів UDP / TCP) і multicast services, можливість регулювати швидкість передачі на кожному порту з кроком 64 Кбіт, Link Aggregation для організації більш швидкісних з'єднань між комутаторами і серверами, можливість організації транкових з'єднань на кожному порту за допомогою тегів 802.1q, до 255 VLAN на комутатор, до 4000 VLAN ID і управління через Cisco Network Assistant (підтримує широкий спектр моделей комутаторів від Cisco Catalyst 2960 до Cisco Catalyst 4506). Прошивка комутаторів Cisco Catalyst 2960 випускається в образах LAN Base і Lan Lite Image. LAN Base має більш широкий функціонал, включаючи поліпшену безпеку (ACLs), DHCP Snooping *i додаткові функції по контролю доступу* - Web authentication *i* розширення 802.1x, додаткові можливості установок якості обслуговування QoS, підтримка надлишкового живлення RPS і великої кількості SFP-портів. Функції Flex Links і Link State Tracking, збільшена кількість підтримуваних VLANs (до 256), IPv6 Host, MLD Snooping, LLDP-MED, RSPAN, MVR, DHCP Option 82, і IP SLA (responder) та інше.

Для трьох філіалів були обрані інші рішення від компанії Cisco серії CBS250- 8P-E-2G-EU. Ці комутатори мають меншу кількість портів, а саме – 8. Цієї кількості досить для кожного філіалу. Стисла характеристика комутатору представлена нижче.

- Кількість портів: 8xGbE (з підтримкою PoE), 2xSFP combp
- Підтримка PoE: є
- Бюджет PoE: 67 Вт
- Комутаційна здатність: 20 Гбіт / с
- Таблиця MAC-адресів: 8000
- Процесор:  $800$  МГц ARM
- Пам'ять: 512 МБ

– Flash-пам'ять: 256 МБ

На рівні ядра необхідно обрати маршрутизатор. Для зв'язку віддалених філіалів та виробництва з головним офісом необхідно, щоб мереже обладнання підтримувало налаштування VPN-зв'язків, динамічного тунелювання (GRE), динамічної маршрутизації (DHCP) та мало систему запобігання вторгнень (IPS).[5]

Основний маршрутизатор буде знаходитись в головному офісі, тому він повинен бути самим надійним і безперебійно забезпечувати всю мережу, як у головному офісі, так і віддалених точках. Найвірнішим та самим надійним рішенням був вибір продукції компанії Cisco.

Був обраний маршрутизатор Cisco 2901/K9, тому що необхідна пропускна здатність починається с 2900 серії. Ця серія ідеально підходить під середні та малі бізнеси. Також цей маршрутизатор підтримує усі необхідні протоколи та налаштування безпеки.

Нижче буде приведена характеристика необхідної моделі маршрутизатора.

| Назва характеристики       | Технічні показники       |
|----------------------------|--------------------------|
| Кількість портів           | 2                        |
| Наявність USB              | $^{+}$                   |
| Мережева технологія        | 10/100/1000Base-T        |
| <b>Технологія</b> Ethernet | <b>Gigabit Ethernet</b>  |
| Стандартна пам'ять         | 512 MB                   |
| Максимум пам'яті           | 2.50 GB                  |
| Флеш пам'ять               | 256 MB                   |
| Технологія пам'яті         | <b>SDRAM</b>             |
| Підтримка VPN              | GETVPN, DMVPN и Enhanced |
|                            | Easy VPN                 |
| Функція шифрування         | <b>IPsec/SSL</b>         |

Таблиця 3.1. Характеристика маршрутизатор Cisco 2901/K9

Для створення фізичної комп'ютерної мережі було обрано дротове з'єднання

витою парою всередині головного офісу, філіалів та виробництва.

Використовується категорія витої пари CAT5e (частотна смуга 125 МГц). Це вита пара п'ятої категорії, підтримує швидкість передачі передачі до 1000 Мбіт/с в 4-х парному кабелі. Враховуючи необхідність бездротового доступу з ноутбуків Директора, його заступника та юристу, були вирішено обрати Wi-Fi точку доступу з підключенням до центрального комутатору в окремому VLAN з підключенням клієнтів за стандартом WPA2.[2]

Основна відмінність в WPA2 полягає в тому, що він використовує покращений стандарт шифрування Advanced Encryption Standard (AES) замість TKIP. AES здатний захищати надсекретну урядову інформацію, тому це хороший варіант для забезпечення безпеки WiFi в компанії.

Єдина помітна вразливість WPA2 полягає в тому, що як тільки хтось отримує доступ до мережі, він може атакувати інші пристрої, підключені до цієї мережі. Це може стати проблемою в тому випадку, якщо у компанії є внутрішня загроза, наприклад, нещасний співробітник, який здатний зламати інші пристрої в мережі компанії (або надати для цих цілей своє пристрою хакерам-професіоналам). Для виконання усіх необхідних умов була обрана бездротова точка доступу CISCO SB WAP125. Характеристика точки представлена в таблиці 3.2:

| Назва характеристики               | Технічні показники |
|------------------------------------|--------------------|
| Частота Wi-Fi                      | $2,4$ ГГц, 5 ГГц   |
| Швидкість передачі даних           | 867 Мбит/с         |
| Підтримка користувачів             | До 64, 10 активних |
| Підтримка ІРуб                     | $^{+}$             |
| Системний журнал                   | <b>NTP</b>         |
| Інтегрована антена                 | $^{+}$             |
| Підтримка Ethernet, технології РоЕ | $^{+}$             |
| Операційна система                 | Linux              |
| Оперативної пам'яті                | 256 MB             |
| Флеш-пам'яті                       | 128 MB             |

Таблиця 3.2 – Характеристика бездротової точки доступу.

У головному офісу знаходяться сервери: Сервер бази даних, Сервер пошти та Web-сервер.

Сервер Бази даних повинен бути найбільш захищеним та знаходитися в окремому VLAN з чітким контролем зі сторони міжмережевого екрану.

Обладнанням для серверів були обрані рішення Cisco UCS C220 MЗ LFF.

Характеристика серверу для роботи бази даних Cisco UCS C220 MЗ LFF представлена у таблиці 3.3.

Таблиця 3.3 – Характеристика серверного обладнання для бази даних

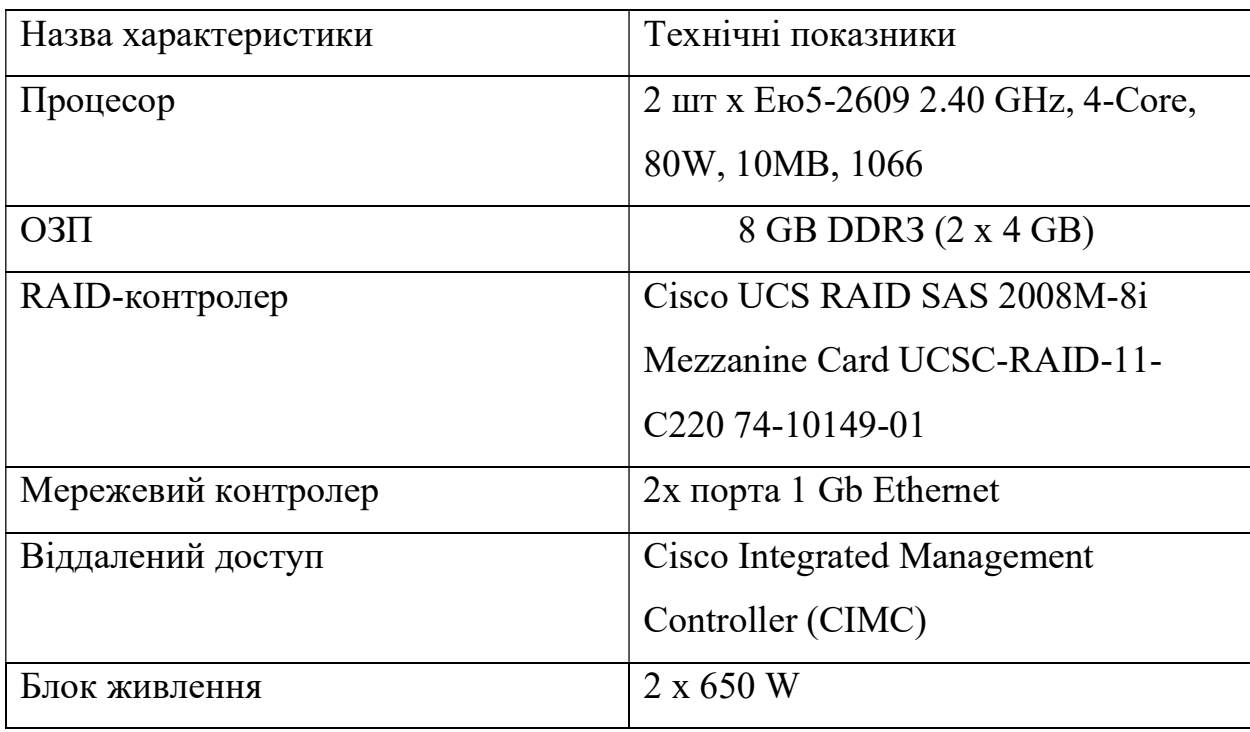

## 3.4 Синтез структурної схеми системи за заданими показниками

Для структури мережі компанії «Техно-Кредо» буде використана змішана топологія: деревоподібна, зірка, що об'єднують головний офіс, виробництво та філіали в єдину мережу та кільце для забезпечення стійкості мережі та можливості продовження роботи у випадку відключення одного комутаторів.

До необхідних технічних засобів мережі підприємства відносяться: персональні комп'ютери, сервери, комутатори, мережа комунікації(дротова, бездротова), маршрутизатори, периферія. На рисунку 3.1 зображена структурна схема підключення пристроїв в мережі та ії загальний вид на основі технології FastEthernet.

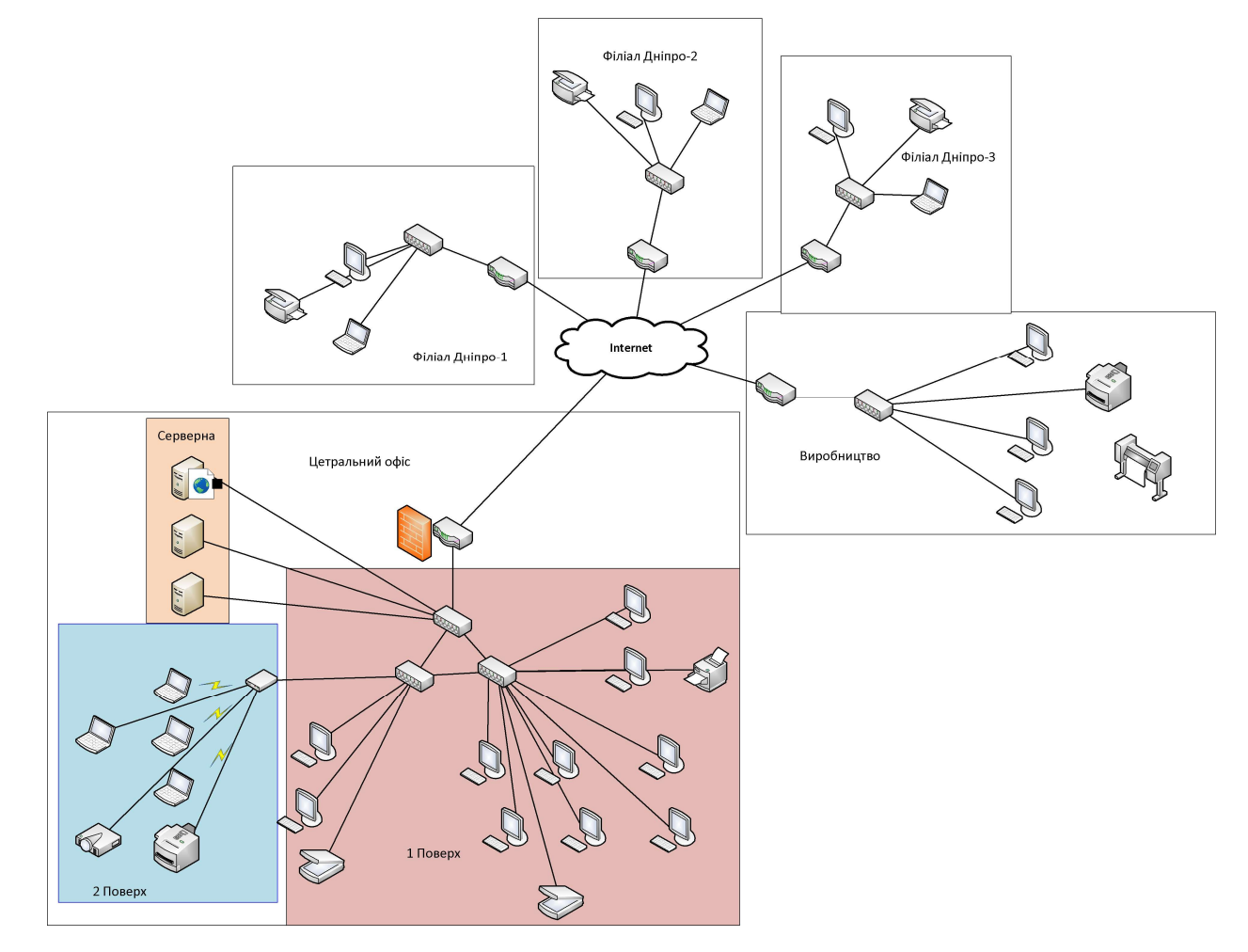

Рисунок 3.1 – Структурна схема комплексу технічних засобів комп'ютерної

#### системи

При розробці мережі враховується ріст компанії та можливе розширення мережі. С цією метою обладнання вибирається з можливістю оновлення. В головний офіс обиралися комутатори на 24 порти, в яких будуть залишатися вільні порти.

Локально мережа складається з 7 комутаторів, які формують різні підмережі VLAN та LAN, забезпечують передачу даних між усіма користувачами мережі безпосередньо до отримувача. У віддалених філіалах та виробництві знаходиться по одному комутатору. В головному офісі знаходиться три комутатори об'єднані у топологію кільце. Це зроблено з метою забезпечення безперебійної роботи мережі у випадку виходу з ладу одного з них. Шанс виходу із ладу одного комутатору є

приблизно 10%. Шанс виходу із ладу одночасно двох комутаторів зменшується приблизно до 0.1%. З метою усунення проблеми з нескінченою петлею обміну пакетами між комутаторами використовується протокол RSTP, який вимикає одне з'єднання між комутаторами та залишає з'єднання основного комутатору, якому ми надаємо пріоритет 1 з двома допоміжними комутаторами. Уся передача здійснюється через головний(пріоритетний) комутатор і лише у випадку виходу із ладу одного із з'єднань, протокол RSTP міняє маршрут трафіку.

До усіх комутаторів підключаються кінцеві пристрої – персональні комп'ютери та ноутбуки спеціалістів, які в залежності від VLANу, у якому знаходяться, динамічно отримують свої ip-адреси за рахунок налаштованого протоколу DHCP на кожному з комутаторів. Для повноцінної роботи кожен комутатор повинен знати імена усіх VLAN, які налаштовані в ньому та інших комутаторах мережі.

Рівень ядра складається з 5 маршрутизаторів, які забезпечують обмін трафіком по усій мережі: головному офісу, трьом філіалам, виробництву та складам.

### 4 РОЗРОБКА ПРОГРАМНОГО ЗАБЕЗПЕЧЕННЯ СИСТЕМИ

## 4.1 Призначення й область застосування програмного забезпечення

Програмне забезпечення використовується для збору та аналізу інформації по витратам матеріалів, комплектуючих та деталей для комплексних меблів з метою прогнозування швидкості витрат і своєчасної закупівлі нових партій у випадках закінчення або доходження до критичних значень залишків.

Розроблене програмне забезпечення зроблено на базі СУБД Access програма, що входить до складу Microsoft Office і використовується для роботи з реляційними БД - представленими у табличній формі. На відміну від табличного процесора Excel, Access має більш розвинені засоби для відбору даних із взаємозалежних таблиць, формування нових таблиць та звітів.

## 4.2 Обґрунтування технічних характеристик програми

 Характерною особливістю баз даних, створених у Access, є зберігання створюваних таблиць і засобів обробки даних в одному файлі, що має розширення .mdb. Перевагою Access є можливість створення СУБД (тобто програми управління) без програмування. Проте, для складних СУБД застосування програмування вбудованою мовою Visual Basic for Applications (VBA) дозволяє підвищити ефективність системи управління.

Основним елементом БД є таблиця. Стовпці таблиці БД називаються полями, а рядки записами. Першим етапом створення таблиці БД завдання її структури, тобто. визначення кількості та типу полів. Другим етапом є введення та редагування записів у таблицю. БД вважається створеною, навіть якщо вона пуста.

Поля таблиці просто визначають її структуру та групові властивості даних, що записуються в комірках. Основні властивості полів БД.

- Ім'я поля - визначає як треба звертатися до даних поля (імена використовуються як заголовки таблиць).

- Тип поля визначає тип даних, які можуть утримуватися в даному полі (текстові, числові, дата, Memo, грошовий, лічильник та ін.).
- Розмір поля визначає граничну довжину даних, які можуть бути розміщені в полі.
- Формат поля спосіб форматування даних у осередках.

Реляційні бази даних характеризуються наявністю деяких типів таблиць та ключів, що дозволяють визначити відносини між таблицями. Щоб зрозуміти принципи розробки реляційних баз даних, потрібно дати визначення різних типів реляційних ключів і таблиць:

- Базова таблиця. У реляційній базі даних базовою таблицею називається таблиця, що включає чи кілька стовпців властивостей об'єкта і містить первинний ключ, який однозначно визначає цей об'єкт. Більше того, базова таблиця має містити первинний ключ. Базові таблиці часто називають первинними, оскільки мають первинний ключ.
- Проміжна таблиця. Таблиця, яка не є базовою (бо вона не поєднує властивості об'єкта або не містить поля первинного ключа), яка використовується для забезпечення зв'язків між іншими таблицями, називається таблицею відносин. Ключові поля у таблицях відносин мають бути зовнішніми ключами, пов'язаними з первинними ключами базової таблиці. Простіше кажучи, таблиця відносин складається лише із зовнішніх ключів та не містить незалежних елементів даних.
- Первинний ключ. Первинний ключ складається з набору значень, які визначають запис базової таблиці. Будь-якому значенню первинного ключа має відповідати один і лише один рядок таблиці. Первинний ключ включає одне поле тільки в тому випадку, якщо це поле не містить значень, що повторюються.
- Складові ключі. Якщо виконання умов, накладаних значення первинного ключа, заданий ключ включає кілька полів таблиці, тоді він називається складовим.

- Зовнішні ключі. Зовнішній ключ – це стовпець, значення якого відповідають значенням первинного ключа іншої пов'язаної таблиці.

Основні об'єкти вікна БД мають таке призначення:

- таблиця основний засіб для зберігання інформації в БД;
- запит це інструмент для отримання необхідної інформації з вихідних таблиць і подання її в зручній формі;
- форма це основний засіб для введення даних, управління СУБД та виведення результатів на екран монітора;
- звіт це спеціальний засіб для формування вихідних документів та виведення їх на принтер;
- макроси в Access є сукупність внутрішніх команд, призначених для автоматизації роботи з БД;
- модулі є програмами, створюваними засобами мови VBA, і схожі макроси в Word і Excel.

Таблиці та запити зв'язуються між собою за допомогою схеми даних.

Таблиці, запити, форми та звіти БД можна створювати у двох режимах: вручну за допомогою конструктора або за допомогою Майстра. Вибір засобу визначається конкретними обставинами, проте слід зауважити, що майстер швидко створює заготівлю об'єкта, яку зазвичай потрібно доопрацьовувати вручну.[6]

Технологія розробки СУБД містить кілька етапів, основними з яких є:

- проектування структури БД та зв'язків між таблицями;
- розробка структури окремих таблиць та введення даних у таблиці;
- розробка запитів;
- розробка схеми даних, що реалізує запроектовані зв'язки між таблицями та запитами;
- розробка макросів та програмних модулів для управління БД;
- розробка форм для реалізації інтерфейсу управління БД;
- розробка звітів для друку документів.

## 4.3 Опис розробленої програми

### 4.3.1 Загальні відомості

Програма необхідна для ведення звітності роботи усієї компанії. У програмі зберігається інформація про усі матеріали, комплектуючі та деталі. Також ведеться запис з інформацією про кількість кожного наявного матеріалу, його ціну та групу, до якої воно відноситься. На рисунку 4.1 відображено частину таблиці з переліком комплектуючих та матеріалів, їх кількості, тощо.

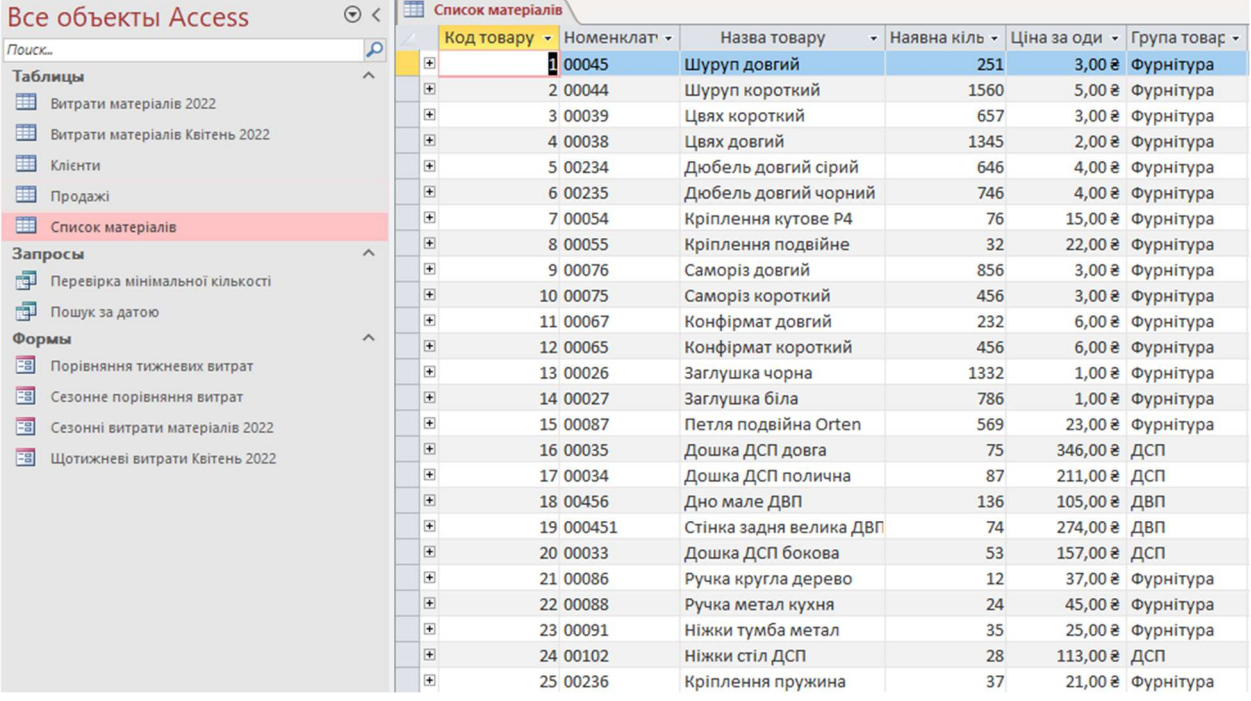

Рисунок 4.1 – Список наявних матеріалів у базі даних Access

Базу даних використовують усі працівники компанії, що працюють с комплектуючими та матеріалами: менеджер з продажу, менеджер з закупівлі, дизайнер. Їм необхідна різна інформація для різних цілей, тому і запити до бази надсилаються різні: перевірка кількості, запит на купівлю, запит на оновлення асортименту, тощо.

Завдяки базі даних ведеться облік та розширення клієнтської бази. Для створення замовлення береться повна інформація про клієнта: ПІБ, номер телефону, дата народження, тощо. У базі зберігається інформація про кожного клієнта, про кількість замовлень, що саме та коли було зроблено замовлення, тощо.

На рисунку 4.2 розглянемо виписку з клієнтської бази, як у ній зберігається інформація, які поля там присутні, тощо.

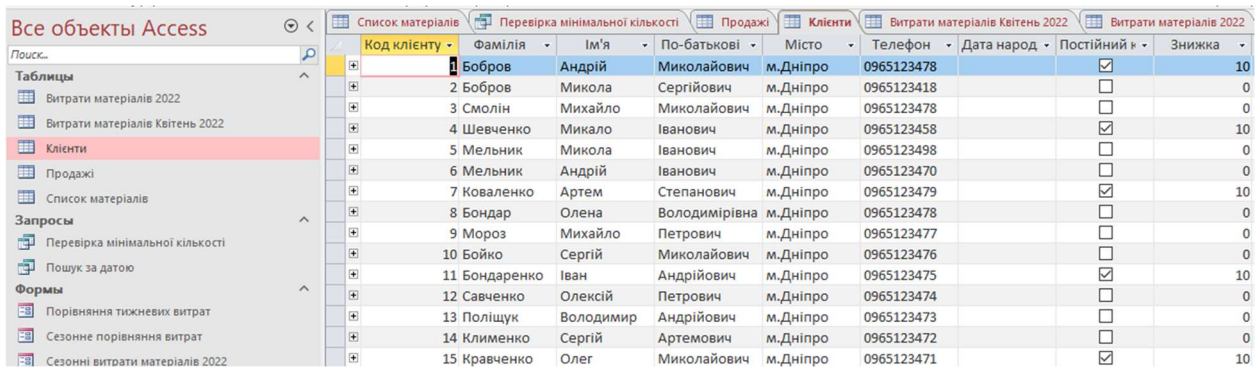

Рисунок 4.2 – виписка клієнтської бази у Access

Окрім клієнтської бази та бази матеріалів ведеться облік продажів. Ця таблиця необхідна для відстеження усіх замовлень за датою та часом, замовником, самим замовленням, тощо. Після виконання замовлення, уся інформація потрапляє у цю базу. У ній можна сортувати замовлення за часом, клієнтом, комплектуючими, які були замовленні, тощо. На рисунку 4.3 розглянемо частину інформації з таблиці, відсортувавши інформацію за датою з 2 квітня 2022 року по 6 квітня 2022 року.

| Все объекты Access                     | $\odot$ <               | E                        | Список матеріалів ( Перевірка мінімальної кількості |                              | 1 Продажі   Клієнти   Ви |
|----------------------------------------|-------------------------|--------------------------|-----------------------------------------------------|------------------------------|--------------------------|
| Поиск                                  | $\mathbf{p}$            | Код продажі<br>$\ddot{}$ | Клієнт<br>Товар<br>$\star$                          | • Кіл-ть прод • Дата прода • |                          |
| Таблицы                                | $\widehat{\phantom{a}}$ | $\mathbf{1}$             | 1 Цвях короткий                                     | 54                           | 02.06.2022               |
| m<br>Витрати матеріалів 2022           |                         | $\overline{2}$           | 1 Саморіз короткий                                  | 145                          | 02.06.2022               |
| ⊞<br>Витрати матеріалів Квітень 2022   |                         | 3                        | 1 Дюбель довгий сірі                                | 15                           | 02.06.2022               |
| m                                      |                         | $\overline{4}$           | 1 Дошка ДСП довга                                   | 8                            | 02.06.2022               |
| Клієнти                                |                         | 5                        | 1 Дошка ДСП поличн                                  | 14                           | 02.06.2022               |
| 田<br>Продажі                           |                         | 6                        | 1 Петля подвійна Ort                                | 6                            | 02.06.2022               |
| ⊞<br>Список матеріалів                 |                         | $\overline{7}$           | 1 Конфірмат довгий                                  | 38                           | 02.06.2022               |
| Запросы                                | $\widehat{\phantom{1}}$ | 8                        | 1 Стінка задня велика                               | $\overline{3}$               | 02.06.2022               |
| пqШ<br>Перевірка мінімальної кількості |                         | $\overline{9}$           | 1 Шуруп короткий                                    | 57                           | 02.06.2022               |
| 中<br>Пошук за датою                    |                         | 10                       | 1 Заглушка чорна                                    | 24                           | 02.06.2022               |
| Формы                                  | $\land$                 | 11                       | 2 Кріплення пружина                                 | $\overline{2}$               | 02.06.2022               |
| ES<br>Порівняння тижневих витрат       |                         | 12                       | 2 Ніжки стіл ДСП                                    | $\overline{4}$               | 02.06.2022               |
| <b>FB</b><br>Сезонне порівняння витрат |                         | 13                       | 3 Цвях довгий                                       | 16                           | 02.06.2022               |
|                                        |                         | 14<br>15                 | 3 Дно мале ДВП                                      | 5                            | 02.06.2022               |
| EB<br>Сезонні витрати матеріалів 2022  |                         | 16                       | 3 Стінка задня велика                               | $\overline{2}$               | 02.06.2022               |
| EB<br>Щотижневі витрати Квітень 2022   |                         | 17                       | 3 Ніжки тумба метал                                 | 8                            | 02.06.2022               |
|                                        |                         | 18                       | 4 Шуруп довгий<br>4 Цвях довгий                     | 18<br>27                     | 03.06.2022<br>03.06.2022 |
|                                        |                         | 19                       | 4 Саморіз довгий                                    | 32                           | 03.06.2022               |
|                                        |                         | 20                       |                                                     | 5                            | 03.06.2022               |
|                                        |                         | 21                       | 5 Дно мале ДВП<br>5 Дошка ДСП довга                 | 15                           | 03.06.2022               |
|                                        |                         | 22                       | 5 Дошка ДСП поличн                                  | 34                           | 03.06.2022               |
|                                        |                         | 23                       | 5 Ручка кругла дерев                                | 12                           | 04.06.2022               |
|                                        |                         | 24                       | 6 Дюбель довгий сірі                                | 22                           | 04.06.2022               |
|                                        |                         | 25                       | 6 Кріплення пружина                                 | 8                            | 04.06.2022               |
|                                        |                         | 26                       | 7 Стінка задня велика                               | 3                            | 04.06.2022               |
|                                        |                         | 27                       | 7 Петля подвійна Ort                                | 22                           | 04.06.2022               |
|                                        |                         | 28                       | 7 Саморіз довгий                                    | 34                           | 05.06.2022               |
|                                        |                         | 29                       | 7 Конфірмат довгий                                  | 12                           | 05.06.2022               |
|                                        |                         | 30                       | 9 Ніжки тумба метал                                 | 8                            | 05.06.2022               |
|                                        |                         | 31                       | 9 Конфірмат коротки                                 | 10                           | 05.06.2022               |
|                                        |                         | 32                       | 11 Кріплення кутове Р                               | $\overline{4}$               | 06.06.2022               |
|                                        |                         | 33                       | 14 Дошка ДСП бокова                                 | 6                            | 06.06.2022               |
|                                        |                         | 34                       | 14 Ніжки стіл ДСП                                   | $6\overline{6}$              | 06.06.2022               |
|                                        |                         | 35                       | 14 Ручка кругла дерев                               | $\overline{7}$               | 06.06.2022               |
|                                        |                         | 36                       | 15 Цвях довгий                                      | 25                           | 06.06.2022               |
|                                        |                         |                          |                                                     |                              |                          |

Рисунок 4.3 – продажі відсортовані за датою у таблиці Продажі Access

 База зберігає усі важливі дані, які необхідні для повного функціонування виробництва та складського обліку. Усі дані пов'язані та доповнюють інформацію у різних таблицях.

## 4.3.2 Функціональне призначення

Програма виконує багато функціональних запитів та завдань. Усі запити спрямовані на отримання певної інформації чи звіту, який необхідний різним спеціалістам компанії для різних задач.

 Менеджер з продажу робить запити у базу, коли пропонує клієнту придбати певне рішення чи товар. Він переглядає складові «рецепту» у базі та отримує відповідь на запит: чи є усі необхідні товари на складі та чи можна пропонувати клієнту саме це рішення. Наприклад, менеджер хоче перевірити рецепт певних комплектуючих для продажу. Він звертається до бази та робить запит, який складається із необхідних матеріалів, комплектуючих та їх кількості. Розглянемо приклад запиту менеджера з продажу на Рисунку 4.4

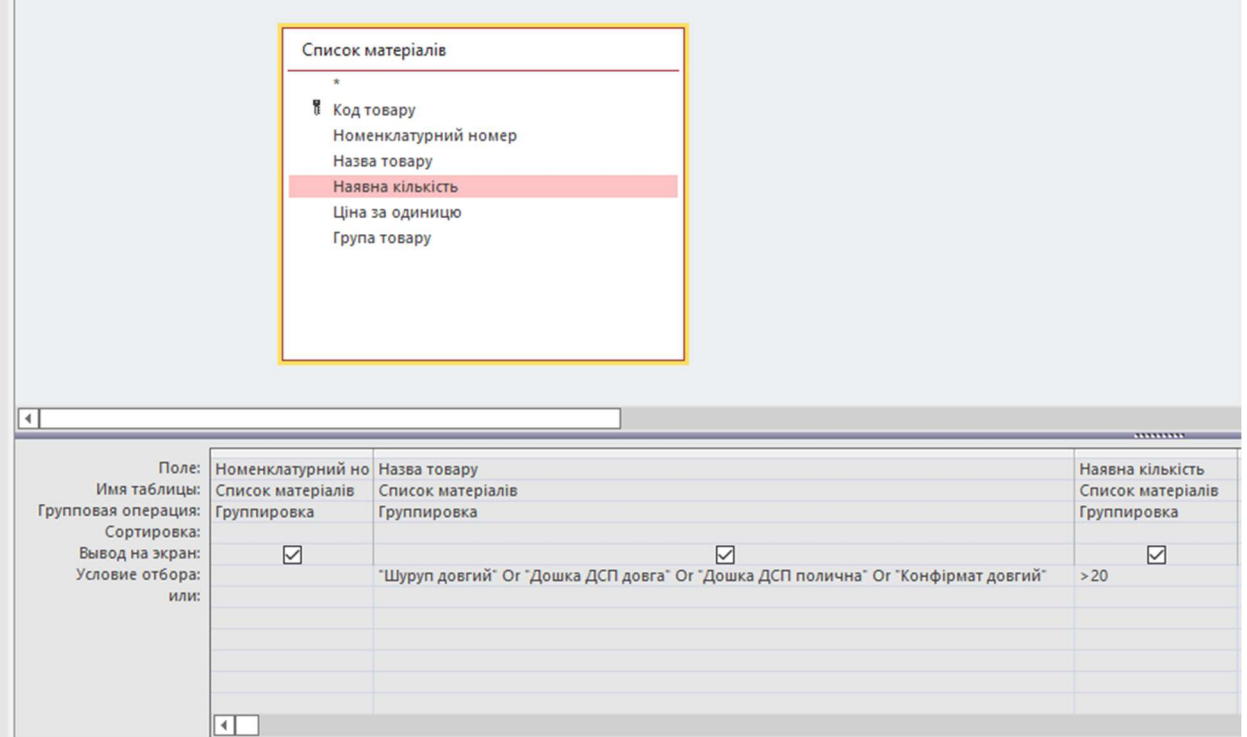

Рисунок 4.4 – Запит менеджера на перевірку наявності необхідних матеріалів Менеджер зробив запит, у якому вказав:

- Назва товару- "Шуруп довгий" Or "Дошка ДСП довга" Or "Дошка ДСП полична" Or "Конфірмат довгий"
- Необхідна кількість 20

У відповідь на запит, менеджер отримує таблицю, у якій зазначені наявні із запиту матеріали та їх кількість. На рисунку 4.5 розглянемо відповідь на запит менеджера на наявні складові для «рецепту».

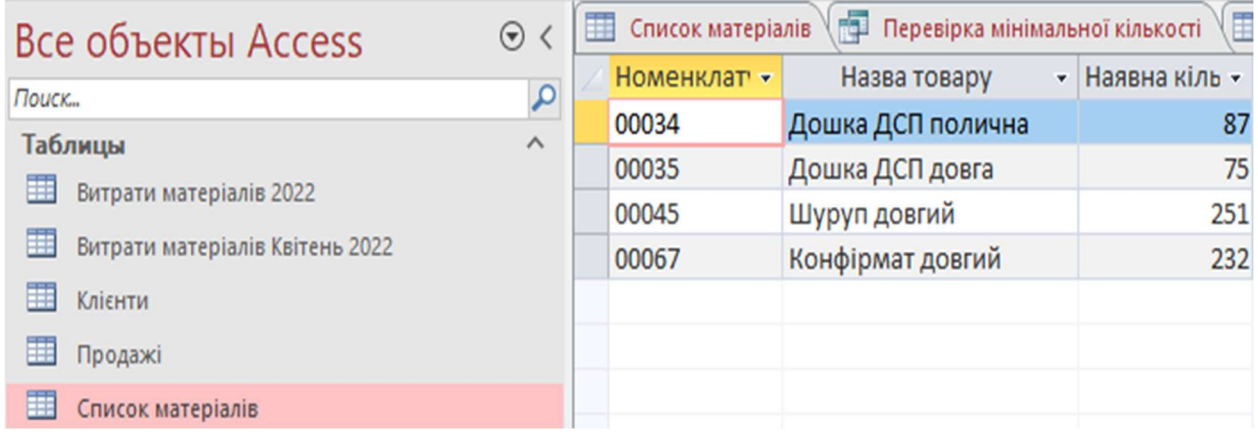

Рисунок 4.5 – відповідь на запит Менеджера о наявності складових

Запити використовують не тільки менеджери з продажу, а й дизайнери з менеджерами з закупівлі.

Одним із запитів менеджера з закупівлі є запит на перевірку граничної мінімальної кількості матеріалів та комплектуючих для закупівлі. Менеджер робить запит, у якому вказує знайти товари, кількість яких менше допустимого мінімального значення, наприклад 200 одиниць. Після запиту, менеджер отримує відповідь у вигляді таблиці, в якій відображається перелік матеріалів, які пустилися кількості нижче допустимого значення та їх наявна кількість чи відсутність. На рисунку 4.6 розглянемо відповідь на запит менеджера.

| $\odot$  |                                     | Перевірка мінімальної кількості<br><b>Е Список матеріалів</b> |                         |                                                                              |  |  |  |
|----------|-------------------------------------|---------------------------------------------------------------|-------------------------|------------------------------------------------------------------------------|--|--|--|
|          |                                     | Номенклат -                                                   | Назва товару<br>٠       | Наявна кіль -                                                                |  |  |  |
|          |                                     | 00054                                                         | Кріплення кутове Р4     | 76                                                                           |  |  |  |
|          |                                     | 00055                                                         |                         | 32                                                                           |  |  |  |
|          |                                     | 00035                                                         |                         | 75                                                                           |  |  |  |
|          |                                     | 00034                                                         | Дошка ДСП полична       | 87                                                                           |  |  |  |
|          |                                     | 00456                                                         | Дно мале ДВП            | 136                                                                          |  |  |  |
|          |                                     | 000451                                                        | Стінка задня велика ДВП | 74                                                                           |  |  |  |
|          |                                     | 00033                                                         | Дошка ДСП бокова        | 53                                                                           |  |  |  |
| $\wedge$ |                                     | 00086                                                         | Ручка кругла дерево     | 12                                                                           |  |  |  |
|          |                                     | 00088                                                         | Ручка метал кухня       | 24                                                                           |  |  |  |
|          |                                     | 00091                                                         | Ніжки тумба метал       | 35                                                                           |  |  |  |
|          |                                     | 00102                                                         |                         | 28                                                                           |  |  |  |
| $\wedge$ |                                     | 00236                                                         |                         | 37                                                                           |  |  |  |
|          | $*$                                 |                                                               |                         | $\mathbf 0$                                                                  |  |  |  |
|          | $\mathbf{Q}$<br>$\hat{\phantom{a}}$ |                                                               |                         | Кріплення подвійне<br>Дошка ДСП довга<br>Ніжки стіл ДСП<br>Кріплення пружина |  |  |  |

Рисунок 4.6 – Звіт на запит менеджера о мінімальній кількості матеріалів.

# 4.3.3 Опис логічної структури програми

Програма складається з багатьох складових, пов'язаних одна з одною. Усі інструменти, доступні у Microsoft Access використовуються для швидкого та зрозумілого отримання даних про необхідний товар, матеріал чи комплектуючі. Усі таблиці, які знаходяться базі пов'язані один з одним за допомогою Первинних ключів. Зв'язки у базі необхідні для утримання цілісності даних , каскадного оновлення даних та каскадного видалення зв'язаних даних у випадку необхідності. На рисунку 4.7 розглянемо приклад структурної схеми даних.

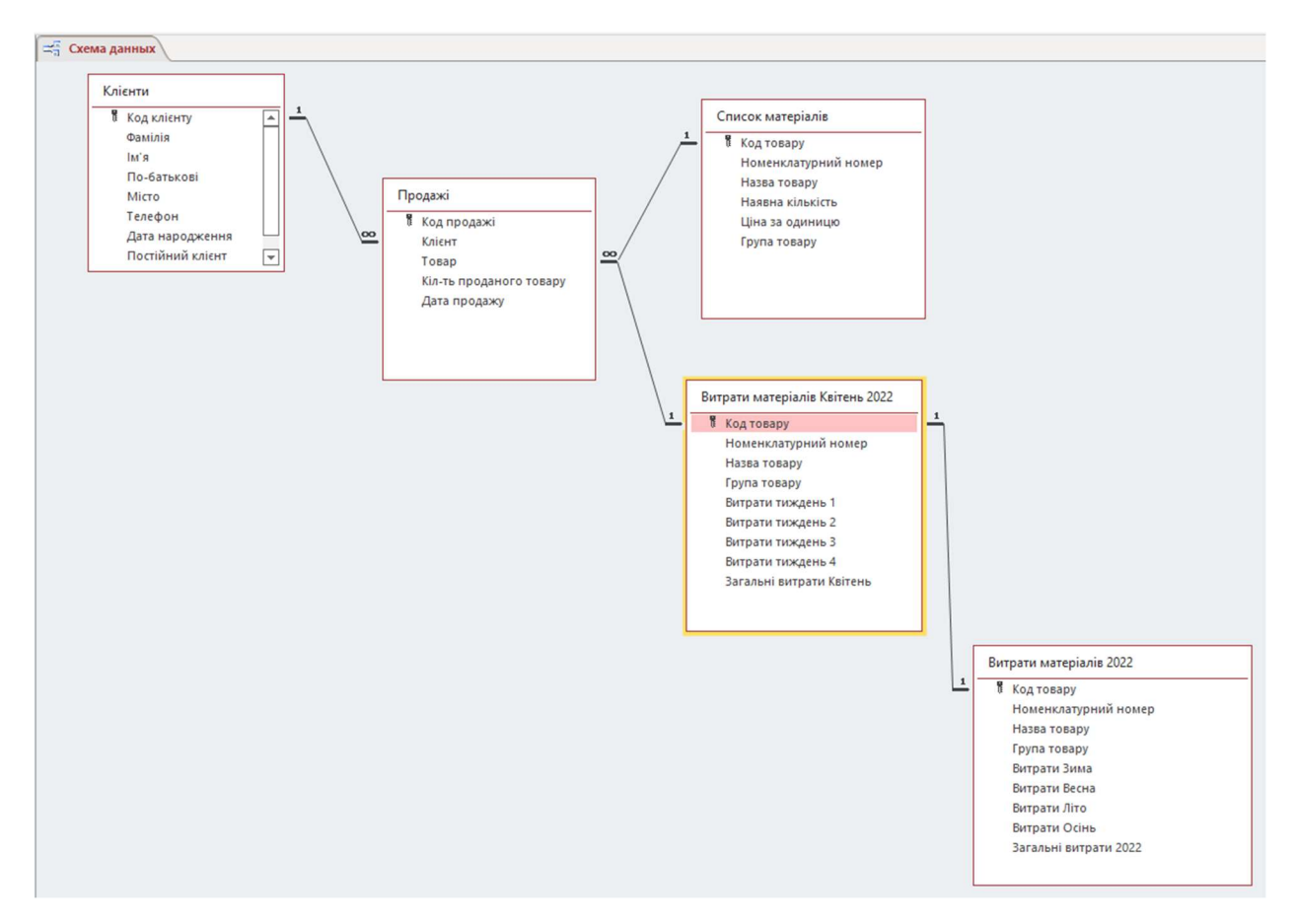

Рисунок 4.7 – Схема даних зв'язку таблиць

На схемі відображено, як саме проходять дані по схемі від ідентифікації клієнту, до запису його замовлення у річний звіт загальних витрат. Кожна таблиця має запис, котрий містить свій унікальний ключ. Записи у колонці з ключем роблять ці записи унікальними, які не можна повторити, це зроблено для того, щоб у будь-який момент знайти необхідну інформацію про якийсь товар, людину чи подію, яка відбулась. Найбільшу взаємодію з базою виконує менеджер з закупівлі. Він проводить аналізи витрат, за допомогою таблиць, запитів та форм. За допомогою форм, Менеджер з закупівлі виводить таблиці та діаграми, завдяки яким робить звіти з витрат, прогнозує з якою періодичністю в залежності від сезону чи місяцю витрачається той чи інший матеріал.

Розберемо форму, яка виводить щотижневий звіт кількості витрачених матеріалів за квітень місяць. Менеджер робить форму, у якій вказує необхідний звітній період, товари, по яким необхідно побудувати діаграму, та форму діаграми, за якою буде відображатись зазначена інформація. На рисунку 4.8 зображено графік витрат переліку матеріалів за кожен тиждень квітня.

**L** Цвета abl  $Aa$   $\overline{\cdots}$ Eř  $\Box$  $\oplus$   $\blacksquare$ EO Режим **Темы** | А Шрифты Texas Режимь Элементы управления  $\equiv$  Form1 Все объекты Ас... ® < . . . . 1 . . . 2 . . . 3 . . . 4 . . . 5 . . . 6 . . . 7 . . . 8 . . . 9 . . . 10 . . . 11 . . . 12 . . . 13 . . . 15 . . . . 16 . . . 17 . . **Nouck**  $\mathbf{Q}$ • Область данных Таблицы  $\widehat{\phantom{a}}$ Витрати матеріалів 2022 Щотижневий звіт витрати матеріалів Квітень 2022 Витрати матеріалів Квітень 2... Витрати матеріалів тиждень 1 - Витрати матеріалів тиждень 2 KniehTM  $1.84112$ Витрати матеріалів тиждень 3 **Витрати матеріалів тиждень** 4 Продажі 450 Crucok Materianis Запросы 400  $\frac{4}{1}$ **Перевірка мінімальної кільк.** 350 Пошук за датою 300 250  $200$ 150 100  $50$  $\overline{0}$ Дно мале ДВП Дюбель довгий сірий юбель довгий чорний Заглушка біла лення кутове P4 Ніжки стіл ДСП ііжки тумба метал тля подвійна Orten чка кругла дерево Саморіз довгий Саморіз короткий задня велика ДВП Цвях короткий Шуруп довгий шка ДСП бокова внарн вяшулле онфірмат довгий фірмат короткий плення пружина <sup>э</sup>үчка метал кухня Цвях довгий Цуруп короткий Дошка ДСП довга плення подвійнє  $\frac{1}{2}$ дошка ДСП полич  $\frac{12}{12}$  $13 - 14$ 

Рисунок 4.8 – Графік витрат матеріалів за квітень 2022 року

 Усю інформацію, яку необхідно відобразити на діаграмі Менеджер може редагувати за допомогою параметрів діаграми і вікна властивостей. У цих вікнах можна змінювати усі необхідні дані, додавати чи прибирати компоненти, змінювати колір, шрифти, розмір, назву, тощо. На рисунку 4.9 зображено вікна, з якими взаємодіє менеджер з закупівлі, коли формує звіт по витратам.[7]

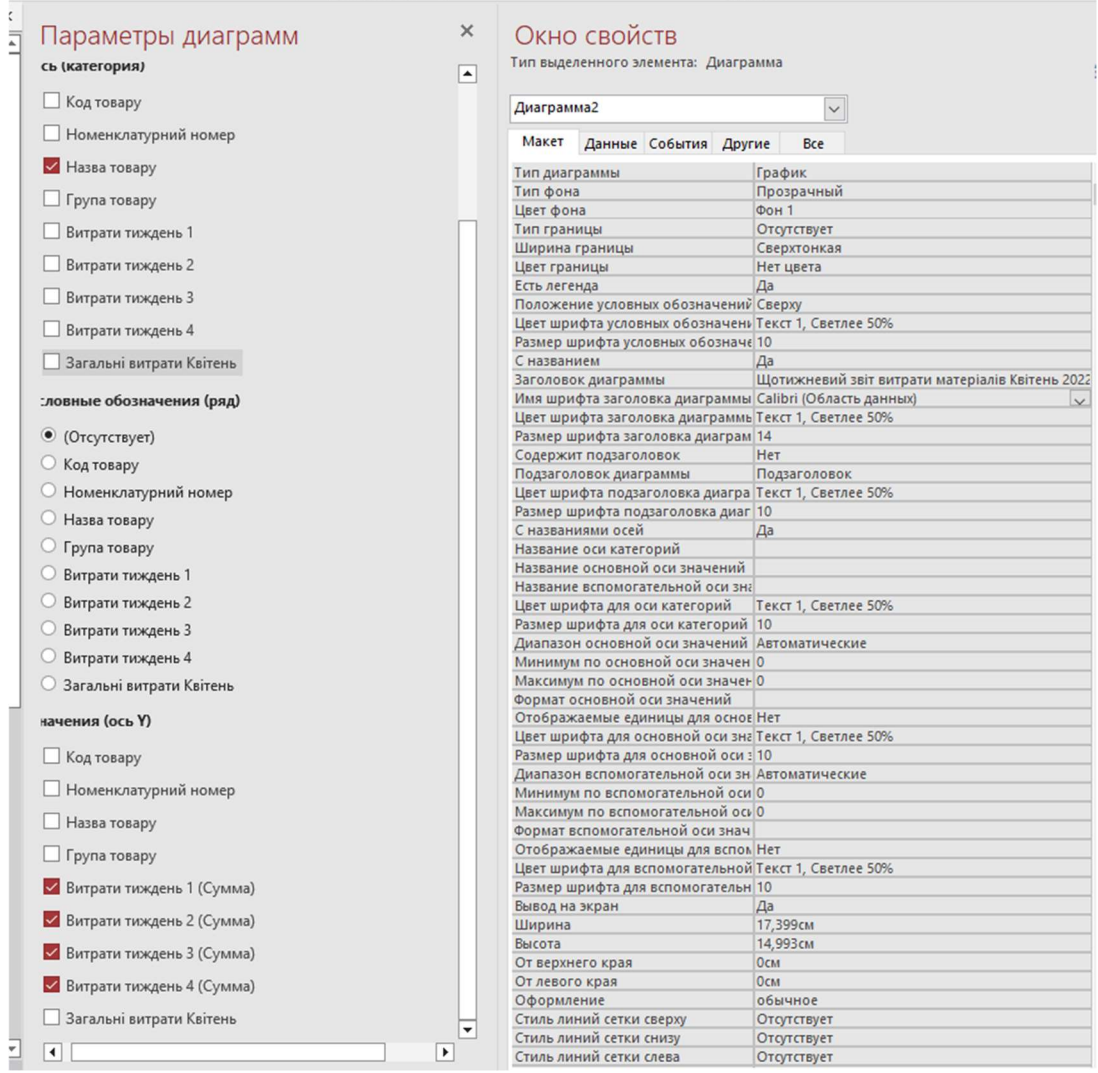

.<br>סוגעו מורח טוגט.

Рисунок 4.9 – Налаштування діаграми для виведення звіту

 Розглянемо, які параметри задав менеджер з закупівлі, щоб вивести діаграму звіт по витратам за квітень:

Тип діаграми - Графік Тип фону - Звичайний Колір фону -Фон 1 Тип межі - Відсутній Ширина межі - Надтонка Колір межі – Немає кольору Є легенда - Так Положення умовних позначень - Зверху Колір шрифту умовних позначень - Текст 1, світліше 50% Розмір Шрифту умовних позначень - 10

З назвою - Так

Заголовок діаграми - Щотижневий звіт витрати матеріалів Квітень 2022 Назва шрифту заголовка діаграми - Calibri Колір заголовка шрифту діаграмі - Текст 1, Світліше 50% Розмір шрифту заголовка діаграми - 14 Містить підзаголовок - Ні Колір шрифту підзаголовка діаграми - Текст 1, Світліше 50% Розмір шрифту підзаголовка діаграми 10 З назвами осі - Так Колір шрифту для осі категорій - Текст 1, Світліше 50% Розмір шрифту для осі категорій - 10 Діапазон основної осі значень - Автоматичні Колір шрифту для основної осі - Текст 1, Світліше 50% Розмір шрифту для основної осі - 10 Діапазон допоміжної осі зн. - Автоматичні Мінімум допоміжної осі - 0 Виведення на екран – Так Ширина -17.399см Baicoma - 14.993 см Від верхнього краю - 0см Від лівого краю - 0 см Стиль ліній сітки зверху - Відсутня Стиль ліній сітки знизу – Відсутня Відступ зверху – 0.53мм Відступ знизу – 0.53мм Розтягнення по ширині – 100 Розтягнення по висоті – 100.

## 4.4 Очікувані техніко-економічні показники

Microsoft Access не єдине рішення, яке можна використовувати для наших цілей. Є велика кількість інших СУБД, що дозволяє працювати з базами даних, наприклад SQL Server 2005. Розглянемо, які функції повинно забезпечувати необхідне нам СУБД:

- Створення баз даних;

- опис та стиснення даних бази;

- маніпулювання даними;

- фізичне розміщення та сортування записів;

- захист від збоїв, підтримку цілісності даних та їх відновлення;

- роботу з транзакціями та файлами;

- Безпека даних.

 Усі ці потреби забезпечують обидві СУБД. Розглянемо детальніше інформацію про них: функції, призначення, їх плюси та мінуси.

Microsoft Access – це настільна система управління реляційними базами даних (СУБД), призначена для роботи на автономний персональний комп'ютер (ПК) або локальної обчислювальної мережі під управлінням сімейства операційних систем Microsoft Windows. Зазвичай використовується на малих підприємствах, для невеликої кількості інформації.

Microsoft SQL Server - система управління реляційними базами даних (СУБД). Основна мова мови запитів — Transact SQL. Використовується для роботи з базами даних розміром від персональних до великих баз даних масштабу підприємства.

Як бачимо, з погляду масштабності використання SQL Server 2005 перевершує MS Access, тому що може зберігати більший обсяг інформації та використовуватись на різних, як малих, і великих за масштабами підприємствах. MS Access ж, часто застосовується для навчання і для роботи невеликих організацій, так як вона дуже зручна в використання та не вимагає великої кількості знань, а часу на її освоєння потрібно мало.

До основних можливостей СУБД Microsoft Access можна віднести такі:

- Проектування базових об'єктів двовимірні таблиці з полями різних типів даних.
- Створення зв'язків між таблицями, з підтримкою цілісності даних, каскадного оновлення полів та каскадного видалення записів.
- Введення, зберігання, перегляд, сортування, зміна та вибірка даних з таблиць з використанням різних засобів контролю інформації, індексування таблиць та алгебри апарату логіки.
- Створення, модифікація та використання похідних об'єктів (Запитів, форм та звітів).

SQL Server 2005 є інтегроване рішення з управління та аналізу даних, що допоможе організаціям різного масштабу:

- Будувати, розгортати та керувати промисловими додатками, які є більш безпечними, масштабованими та надійними.
- Збільшувати продуктивність інформаційних технологій, зменшуючи складність побудови, розгортання та управління додатками по роботі з базами даних.
- Розділяти дані між платформами, додатками та пристроями для полегшення з'єднання внутрішніх та зовнішніх систем.
- Контролювати вартість, не жертвуючи якістю виконання, доступністю, масштабованістю та безпекою.

Розглянемо Microsoft Access щодо керованості, доступності та зручності роботи. Він легкий у використанні, має зручний інтерфейс, не вимагає від людину особливих знань, освоїти її не складе труднощів навіть людям, які вперше дізналися, що це таке взагалі.

Щодо безпеки, Access у своїй роботі передбачає кілька методів захисту:

- Адміністративний метод.
- Маскування.
- Захист на рівні доменних політик.
- Захист за допомогою макросу AutoExec та блокування Shift.
- Захист з використанням пароля БД (найпростіший захист, кожен користувач з легкістю зможе її організувати).
- Захист за допомогою термінального доступу до сервера (найвищий рівень захисту в Access, тому що клієнтська частина та база з таблицями знаходиться на сервері).

Підводячи підсумки, хоча Microsoft Access не є найбільш функціональною чи безпечною СУБД, але він набагато зручніший, легший в освоєнні та зрозумілий у плані використання працівниками, налаштувань, адміністрування, тощо. Беручи до уваги, що Microsoft Access цілком покриває усі необхідні завдання та функції, які необхідні компанії «Техно-Кредо», це є найбільш оптимальним та зручним рішенням.

## 4.5 Висновки до розділу

Зважаючи на викладену інформацію у розділах, створення зручної, швидкої та зрозумілої системи управління товарами, замовленнями, тощо є необхідним інструментом кожної компанії, навіть невеликої. Завдяки базам даних можна легко та зручно вести звіт будь-якої необхідної інформації: клієнтської бази, замовлень, продажів, тощо.

Створення зручної та зрозумілої бази даних надало компанії «Техно-Кредо» нові шляхи для розвитку, розширення клієнтської та виробничої бази, тощо.

# 5 ЕКСПЕРИМЕНТАЛЬНИЙ РОЗДІЛ

#### 5.1 Формулювання завдання та вимог до експерименту

В результаті аналізів, проведених у минулих розділах, головним завданням є перевірка працездатності системи. Система повинна виконувати наступні завдання:

- Створення таблиць з даними;
- Заповнення та зміна даних у кожній таблиці;
- Об'єднання таблиць зв'язками;
- Створення запитів;
- Створення форм з звітами.

Для чіткої роботи усіх спеціалістів, які використовують базу, треба перевірити усі функціональні можливості програми.

 Головною функцією використання бази менеджером з продажу є після спілкування з клієнтами розширення клієнтської бази, створення нових облікових записів, тощо. Другою функцією є перевірка інформації по наявності складових для рецептів. Функцією Дизайнеру є перевірка наявності того чи іншого товару на складі, запити на пошук товарів, закупівлю нових видів, тощо. Менеджер з закупівлі робить запити на перевірку наявної кількості комплектуючих, кількість замовлень за період часу, час замовлення, тощо.

Головними функціями для перевірки є таблиці, запити та звітні форми.

 Більшість таблиць пов'язані між собою зв'язками. Це зроблено для забезпечення більшого контролю даних, недопущення неправильних форматів даних, невірних даних, тощо. На рисунку 5.1 розглянемо зв'язок декількох баз між собою.

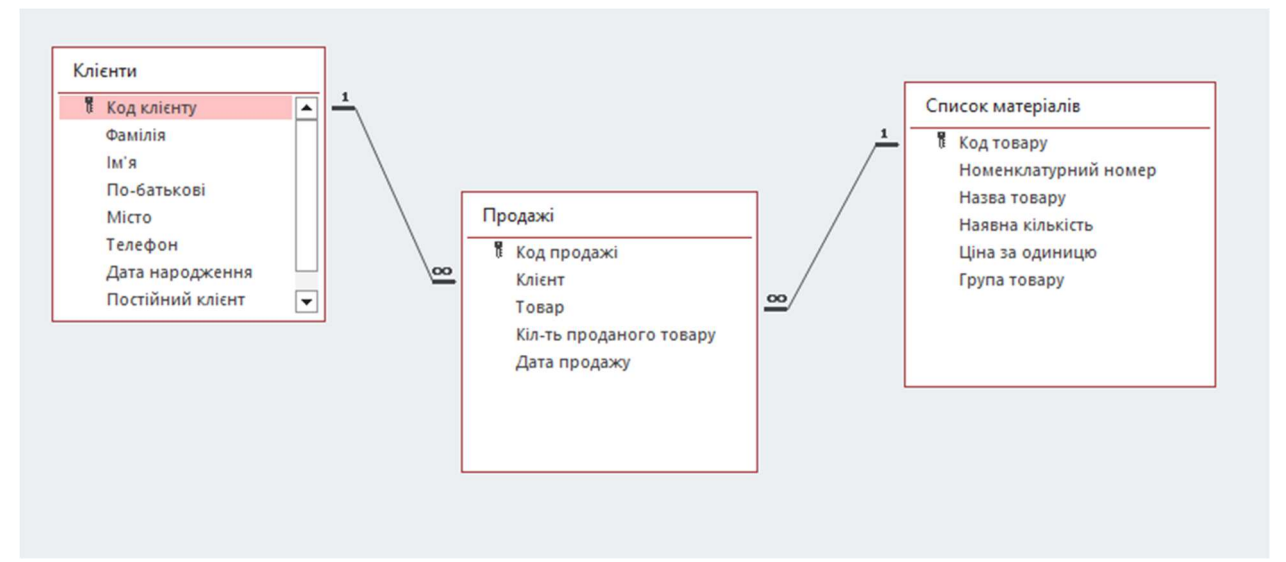

Рисунок 5.1 – Зв'язок таблиць бази за допомогою ключів

При внесенні інформації до таблиці Продажі, інформація про клієнта автоматично підтягується і можна обрати необхідного клієнту. Також до таблиці Продажів підв'язані списки матеріалів, які також можна обирати при редагуванні таблиці. На Рисунку 5.2 розглянемо приклад редагуванні даних у пов'язаних таблицях.

| <u>ца</u> Схема данных<br>E<br>睴<br>Клієнти<br>Продажі<br>Все объекты Ас <sup>⊙ &lt;</sup> |                              |   |                  |        |  |                  |              |                             |            |
|--------------------------------------------------------------------------------------------|------------------------------|---|------------------|--------|--|------------------|--------------|-----------------------------|------------|
| Поиск                                                                                      | $\alpha$                     |   | Код продажі<br>۰ | Клієнт |  | Товар            | ٠            | Кіл-ть прод - Дата прода. - |            |
|                                                                                            |                              | 8 |                  |        |  |                  | $\checkmark$ | 54                          | 02.06.2022 |
|                                                                                            | Таблицы<br>$\wedge$          |   |                  |        |  | Шуруп довгий     |              | 145                         | 02.06.2022 |
| ==                                                                                         | Витрати матеріалів 2022      |   | 3                |        |  | Шуруп короткий   |              | 15                          | 02.06.2022 |
| 賱                                                                                          | Витрати матеріалів Квітень 2 |   | 4                |        |  | Цвях короткий    |              | 8                           | 02.06.2022 |
| 霊                                                                                          | Клієнти                      |   | 5                |        |  | Цвях довгий      |              | 14                          | 02.06.2022 |
|                                                                                            | Продажі                      |   | 6                |        |  | Дюбель довгий    |              | 6                           | 02.06.2022 |
|                                                                                            | Список матеріалів            |   |                  |        |  | Дюбель довгий    |              | 38                          | 02.06.2022 |
|                                                                                            |                              |   | 8                |        |  | Кріплення кутоє  |              | 3                           | 02.06.2022 |
|                                                                                            | Запросы<br>$\wedge$          |   | 9                |        |  | Кріплення подві  |              | 57                          | 02.06.2022 |
| Fel                                                                                        | Перевірка мінімальної кільк  |   | 10               |        |  | Саморіз довгий   |              | 24                          | 02.06.2022 |
|                                                                                            | Перевірка наявності матеріа  |   | 11               |        |  | Саморіз коротки  |              | $\overline{a}$              | 02.06.2022 |
| 同                                                                                          | Пошук за датою               |   |                  |        |  | Конфірмат довги  |              |                             |            |
|                                                                                            |                              |   | 12               |        |  | Конфірмат коро   |              | 4                           | 02.06.2022 |
| Формы                                                                                      | $\wedge$                     |   | 13               |        |  | Заглушка чорна   |              | 16                          | 02.06.2022 |
| EB                                                                                         | Порівняння тижневих витрат   |   | 14               |        |  | Заглушка біла    |              | 5                           | 02.06.2022 |
| FB                                                                                         | Сезонне порівняння витрат    |   | 15               |        |  | Петля подвійна   |              |                             | 02.06.2022 |
| $\Xi$                                                                                      | Сезонні витрати матеріалів   |   | 16               |        |  | Дошка ДСП довг v |              | 8                           | 02.06.2022 |

Рисунок 5.2 – Автоматичне заповнення даних до таблиці

 Необхідно перевірити надійність зв'язків між таблицями, коректність запитів та форм, правильність відображень відповідей у таблицях та графіках, тощо. Для цього необхідно зробити запити, вивести графіки з інформацією про витрати товарів за сезон, за окремий виділений період через форми, тощо.

## 5.2 Результати експерименту

### 5.2.1 Сутність експерименту

Усі таблиці пов'язані між собою зв'язками та налаштуваннями безпеки: забезпечення цілісності даних, каскадне оновлення пов'язаних полів, каскадне видалення пов'язаних полів, типи відношень, тощо. На рисунку 5.3 розглянемо відношення таблиць між собою, їх налаштування, відношення один до одного, тощо.

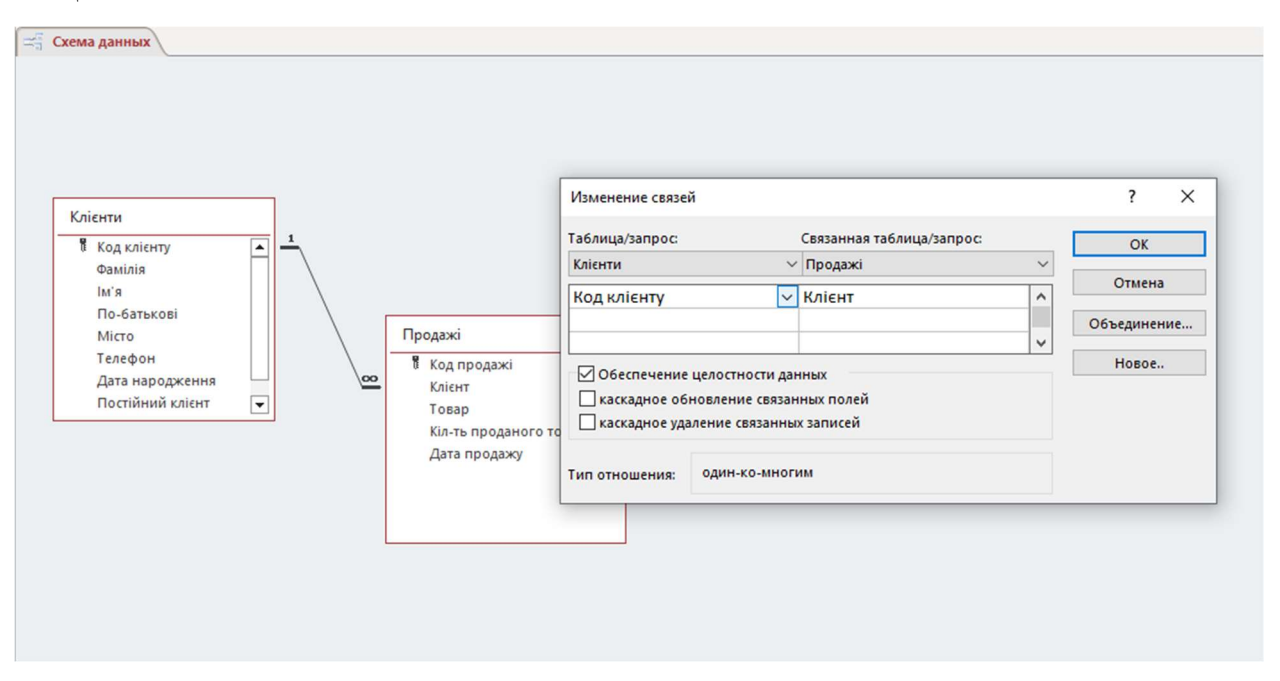

Рисунок 5.3 – Налаштування зв'язків між таблицями

 Зв'язок між таблицями Клієнти та Продажі необхідний для збереження цілісності даних та заборони вносити невірний формат даних, або невірні дані. На рисунку 5.4 роздивимось реакцію налаштувань безпеки даних на ввід неіснуючого замовника.

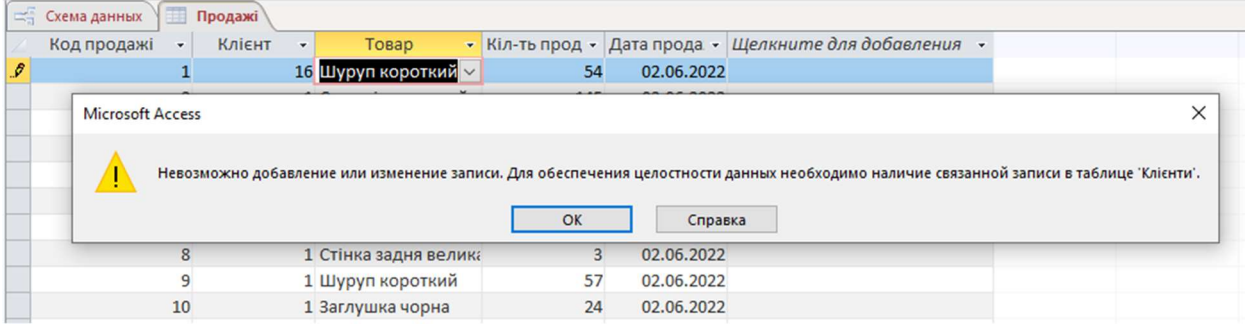

Рисунок 5.4 – Помилка про ввід невірних даних до таблиці

 Функції головного користувача системи - менеджеру з продажу це перевірка наявності на складі необхідного матеріалу, звіт про час витрат, інформація про мінімальне значення товару на складі, звіти про витрати за звітний період, порівняння витрат за окремий проміжок часу, тощо. Необхідно перевірити усі функції, які необхідні менеджеру з продажу для виконання його обов'язків та завдань.

## 5.2.2 Результати експерименту у фактах

Почнемо перевірку властивостей системи з збереження цілісності даних у пов'язаних між собою таблицях. У таблиці Список матеріалів змінимо назву одного товару та перевіримо, чи змінилася назва цього товару у зв'язаній таблиці Продажі. На рисунку 5.5 змінимо назву товару.

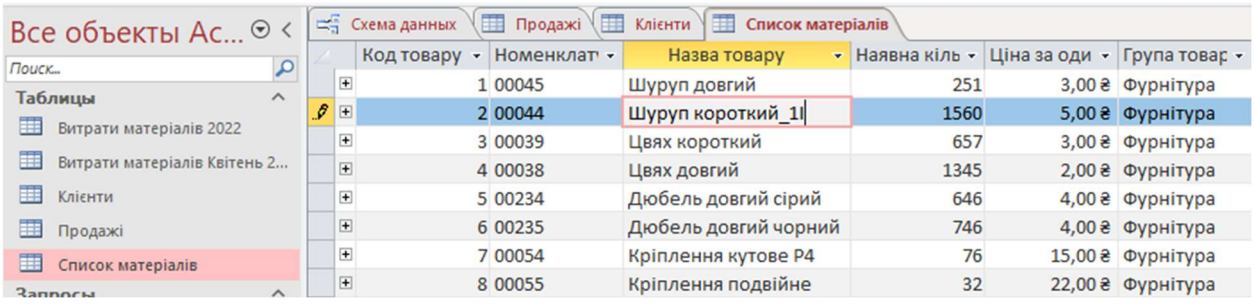

Рисунок 5.5 – зміна назви товару для перевірки зв'язку таблиць На рисунку 5.6 подивимося зміни у зв'язаній таблиці Продажі – усі товари, у яких змінили назву повинні змінити назву і у цій таблиці також.

| Все объекты Ас <sup>⊙ &lt;</sup>  |   | ⊏≒ Схема данных | 围  | E<br>Продажі | <b>ED Список матеріалів</b><br>Клієнти <sup>\</sup> |                 |     |              |
|-----------------------------------|---|-----------------|----|--------------|-----------------------------------------------------|-----------------|-----|--------------|
| Поиск                             | ۵ | Код продажі     | ۰  | Клієнт<br>٠  | Товар                                               | • Кіл-ть прод • |     | Дата прода - |
| $\wedge$                          |   |                 |    |              | 1 Шуруп короткий 1                                  |                 | 54  | 02.06.2022   |
| Таблицы                           |   |                 |    |              | 1 Саморіз короткий                                  |                 | 145 | 02.06.2022   |
| 匪<br>Витрати матеріалів 2022      |   |                 |    |              | 1 Дюбель довгий сірі                                |                 | 15  | 02.06.2022   |
| 田<br>Витрати матеріалів Квітень 2 |   |                 |    |              | 1 Дошка ДСП довга                                   |                 | 8   | 02.06.2022   |
| m<br>Клієнти                      |   |                 |    |              | 1 Дошка ДСП поличн                                  |                 | 14  | 02.06.2022   |
| 睴<br>Продажі                      |   |                 | 6  |              | 1 Петля подвійна Ort                                |                 | 6   | 02.06.2022   |
| Список матеріалів                 |   |                 |    |              | 1 Конфірмат довгий                                  |                 | 38  | 02.06.2022   |
| $\wedge$<br>Запросы               |   |                 | 8  |              | 1 Стінка задня велика                               |                 | 3   | 02.06.2022   |
| Перевірка мінімальної кільк       |   |                 | 9  |              | 1 Шуруп короткий 1                                  |                 | 57  | 02.06.2022   |
|                                   |   |                 | 10 |              | 1 Заглушка чорна                                    |                 | 24  | 02.06.2022   |

Рисунок 5.6 – зміна назви товару у зв'язаній таблиці Продажі

 Зв'язок таблиць між собою працює, отже при зміні будь-якої інформації, ця інформація буде автоматично змінюватись в усіх пов'язаних з нею місцях. А у випадку, якщо треба видалити якусь інформацію, допоможе налаштування каскадне видалення пов'язаних полів. Усі пов'язані поля, які мають це налаштування у випадку видалення інформації в одному місці, будуть видалені в усіх інших місцях також.

Перевіримо запити, які робить менеджер, звертаючись до таблиць. Якщо менеджеру необхідно перевірити наявну кількість матеріалу на складі або матеріал, який скоро закінчиться, він звертається із запитом до таблиці матеріалів. Перевіримо запит на перевірку комплектуючих та матеріалів, кількість котрих нижче допустимого мінімуму. Для цього у запиті звернемось до таблиці Список матеріалів, у полі кількість введемо значення <200, тобто 200 – це мінімальна кількість товару, яка повинна бути на складі. На рисунку 5.7 зображено як запит виглядає.

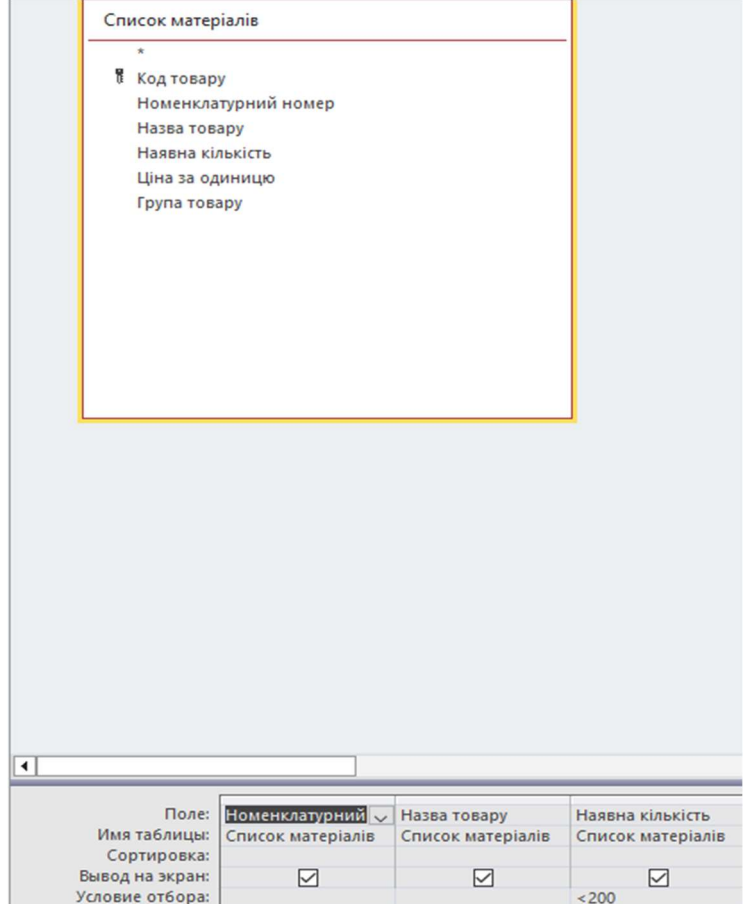

Рисунок 5.7 – Запит на перевірку товарів, яких менше норми

 У відповідь на запит ми отримаємо таблицю, у якій буде відображено усі товари, котрих менше ніж, мінімальне допустиме значення. У таблиці буде відображатись їх назва, номенклатурний номер, наявна кількість. На рисунку 5.8 роздивимось результат, який отримали після створення запиту.

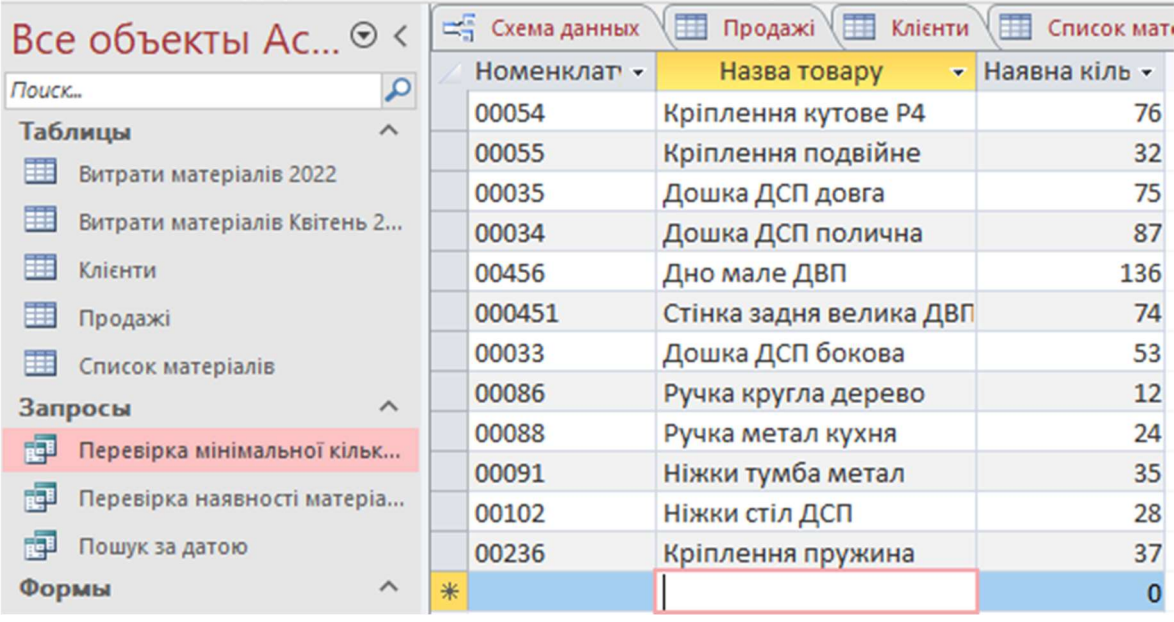

Рисунок 5.8 – таблиця з товарами, кількість яких менша за необхідну

 Отримавши цей звіт, менеджер зможе спланувати наступне замовлення і придбати усі матеріали та комплектуючі, які зберігаються вже у критичній кількості. Перевірка запитів повністю відповідає вимогам.

 Перевіримо, як менеджер буде отримувати інформацію про витрати. Для цього використовуються форми. Вони дозволяють виводити усю необхідну інформацію у вигляді графіків та діаграм. Перевіримо, як працює вивід форм і спробуємо отримати інформацію про витрати матеріалів та комплектуючих за звітний 2022 рік за кожен сезон. Для цього у конструкторі форм введемо усю необхідну інформацію, яку нам необхідно вивести. Це період, за який необхідна інформація, перелік матеріалів та комплектуючих, одиниці виміру, стиль та форма графіку, тощо.

 На рисунку 5.9 розглянемо звіт з витрат матеріалів та комплектуючих за звітний 2022 рік за кожен сезон.

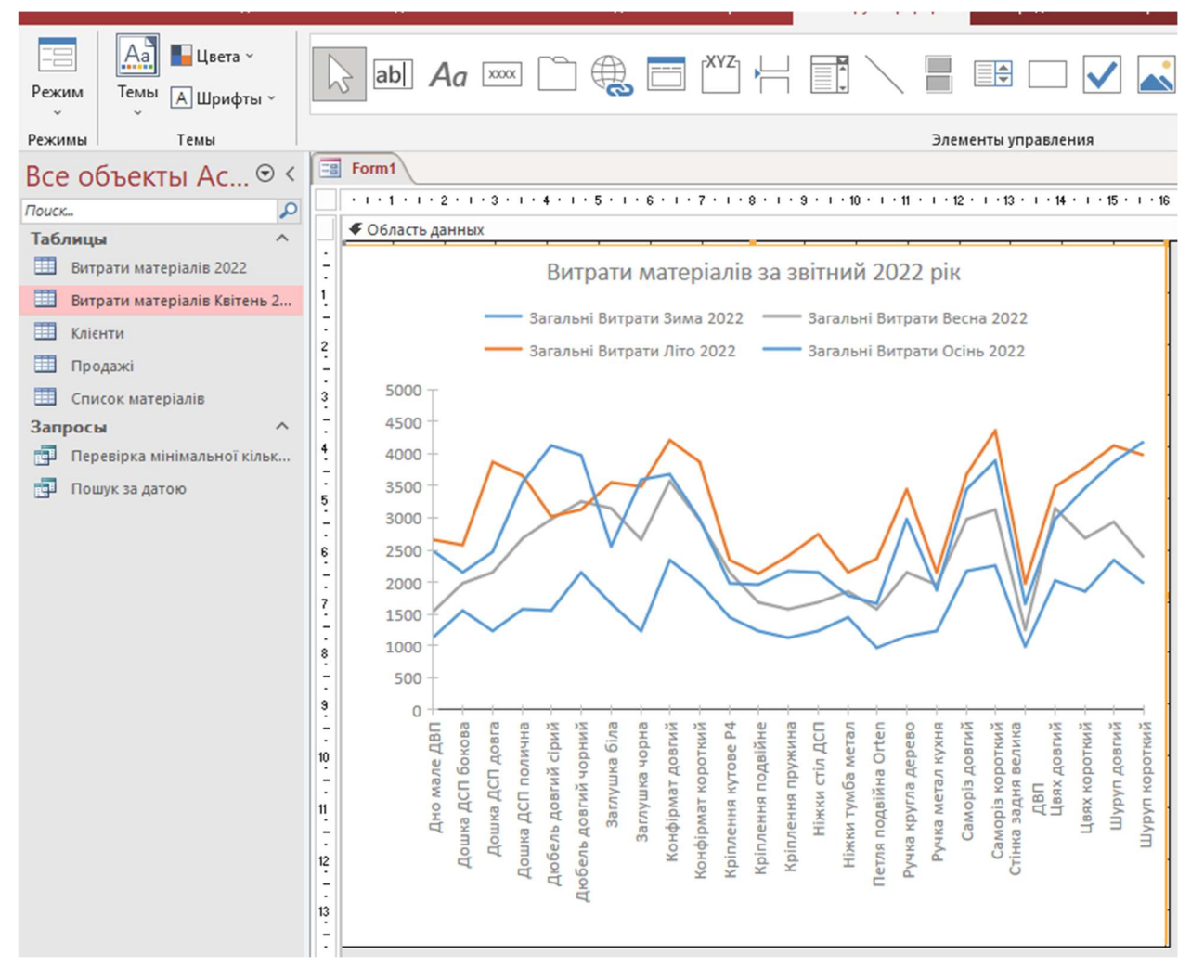

Рисунок 5.9 – Сезонний звіт з витрат матеріалів

 Отримавши звіт, можна спрогнозувати, яка кількість матеріалів та комплектуючих у середньому витрачається, у якому сезоні який товар більш популярний, тощо. Форма з графіком коректна та вивела усю необхідну інформацію.

 Розглянемо, як працює вивід форм з діаграмами, про витрати, закупівлі, тощо. Якщо менеджеру необхідно порівняти інформацію про витрати за окремий період, сезон, тощо, він може зробити це за допомогою форм, які виводять діаграми з інформацією про задані параметри. Розглянемо діаграму з сезонним порівнянням витрат зима-літо. Для цього у формі необхідно задати необхідні дані, які будуть порівнюватись, проміжок часу, за який необхідно провести порівняння, налаштувати вид діаграми: колір, розмір, розташування, тощо. На рисунку 5.10 розглянемо діаграму з сезонним порівнянням витрат.

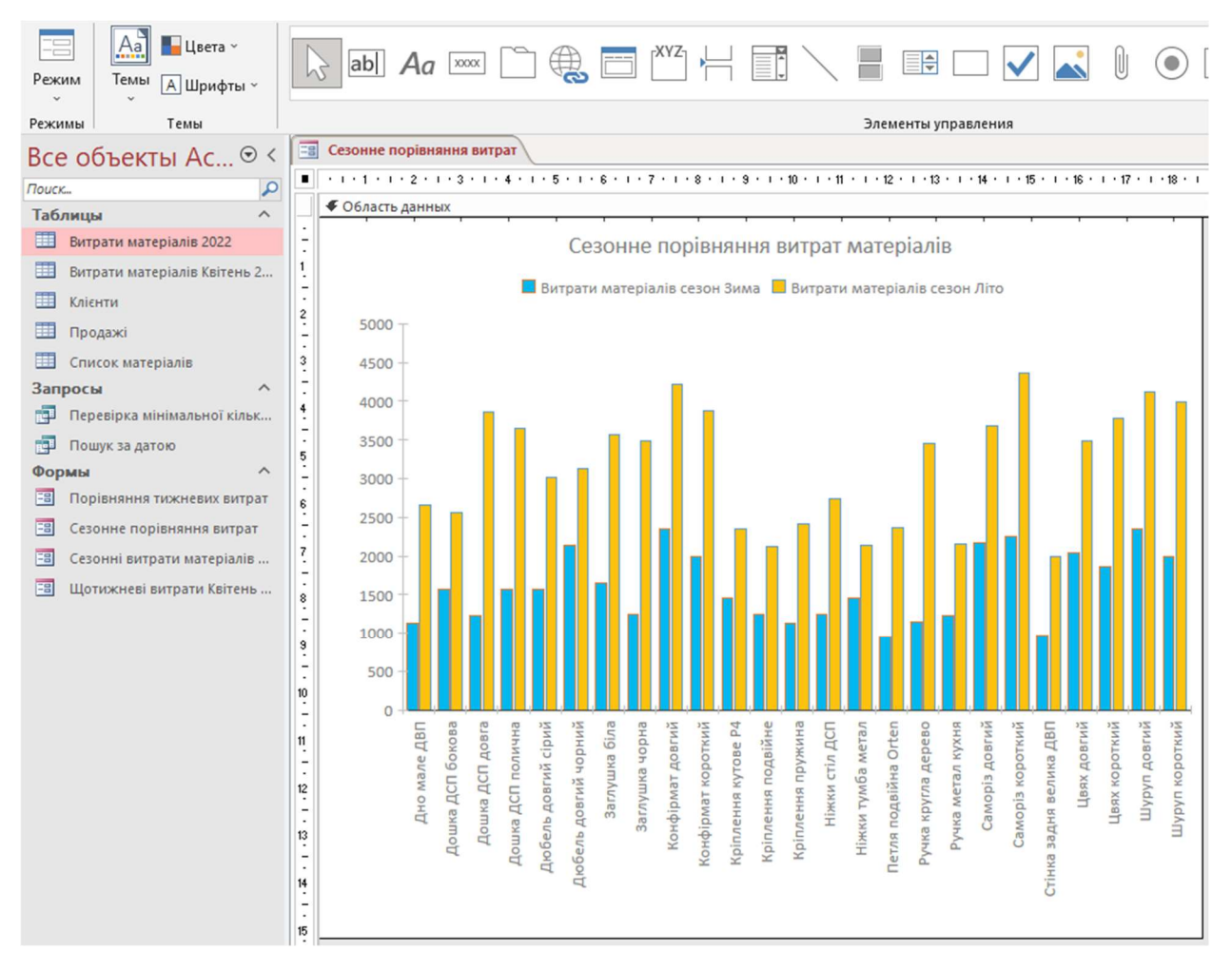

Рисунок 5.10 – сезонне порівняння витрат матеріалів Літо/Зима

 Отримавши необхідну інформацію, менеджер може зробити висновки про кількість витрат, більш популярні матеріали та комплектуючи за певний звітній період. Отримавши цю інформацію, менеджер може сформувати план закупівлі на наступний рік, тощо.

 Якщо необхідно отримати інформацію за менший період часу, та сформувати, наприклад, місячний звіт витрат, можна робити запити на менші проміжку часу. Перевіримо роботу форм звітів, порівнявши витрати за два тижні Квітня місяця. Для цього задаємо у форму необхідну інформацію і отримаємо звіт. На рисунку 5.11 роздивимось звіт тижневих витрат за квітень місяць. Будуть порівнюватись витрати кожного окремого товару за перший та другий тиждень .

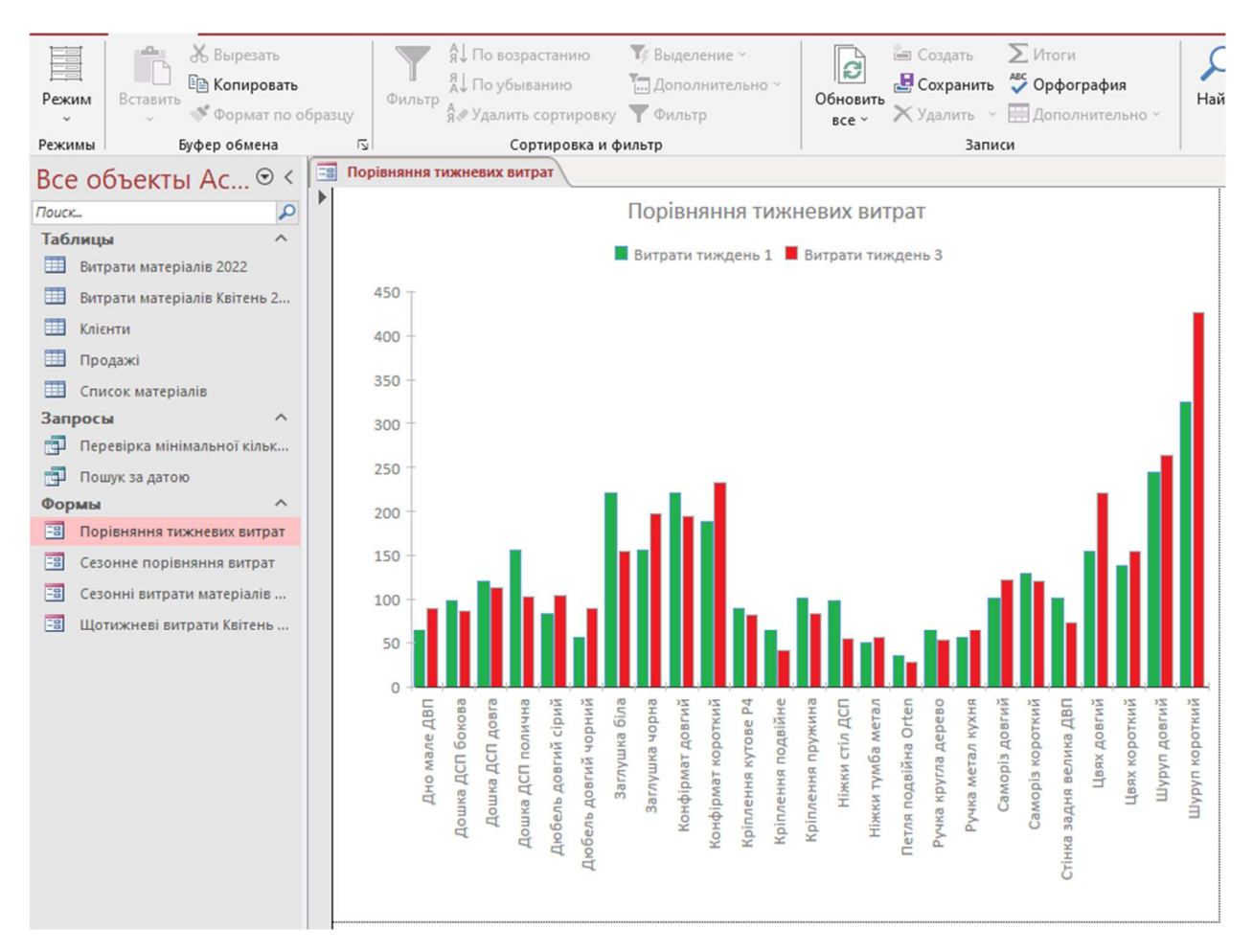

Рисунок 5.11 – Звіт про витрати матеріалів з періодом в тиждень

 Маючи усю необхідну інформацію про витрати, менеджер може робити звіти, планувати закупівлі, тощо.

# 5.2.3 Аналіз відповідності досліджень

 Провівши перевірку усіх необхідний функцій та задач, які повинна виконувати система, можна запевнити, що вона виконує усі поставлені задачі.

Система може виконувати наступні поставлені задачі:

- Створення таблиць з даними;
- Заповнення та зміна даних у кожній таблиці;
- Об'єднання таблиць зв'язками;
- Захист інформації у таблицях шляхом каскадних зв'язків
- Створення форм з звітами;
- Створення звітних діаграм та графіків на основі заданої інформації.
## 5.3 Висновки до розділу

Провівши повний аналіз системи та провівши експериментальні випробування необхідних функцій, перелічених у минулих розділах, можна прийти до висновку, що система обліку даних на базі СУБД Microsoft Access цілком задовольняє поставлені задачі, виконує усі заплановані функції, є цілком безпечною, функціональною та зручною, для виконання усіх задач, які стоять перед спеціалістами, які використовують цю системи.

 Головна задача з отримання інформації менеджером з продажу для формування звітів та планування закупівель матеріалів та комплектуючих для безперервної роботи складської та виробничої систем повністю виконана.

## ПЕРЕЛІК ПОСИЛАНЬ

1.Офіциальний сайт «Базис Мебельщик»(електронний ресурс, режим доступу – 01.12.22) - https://www.bazissoft.ru/products/bazis\_mebelschik.

2.Офіційний сайт з описанням базових характеристик маршрутизаторів  $($ електронний ресурс, режим доступу – 03.12.22) https://www.cisco.com/c/dam/global/ Cisco\_Catalyst\_2960-S\_and\_2960\_LAN\_Base

3.Вимоги до інформаційного забезпечення (електронний ресурс, режим доступу – 05.12.22) - https://lib.chmnu.edu.ua/

4.Атестація здобувачів вищої освіти. Методичні рекомендації до виконання кваліфікаційної роботи бакалавра студентами галузі знань 12 Інформаційні технології спеціальності 123 Комп'ютерна інженерія / Л.I. Цвіркун, С.М. Ткаченко, Я.В. Панферова, Д.О. Бешта, Л.В. Бешта. – Д.: НТУ «ДП», 2020. – 69 с.

5.Навчальний сайт з порадами по налаштуванню маршрутизаторів Cisco (електронний ресурс, режим доступу  $-11.12.22$ ) - stackoverflow.com

6. Навчальний сайт з налаштувань та роботи з Microsoft Access (електронний ресурс, режим доступу – 8.12.22) - http://msoffice.if.ua/

7. Офіційний сайт технічної підтримки з налаштувань Microsoft Access Access (електронний ресурс, режим доступу  $-02.12.22$ ) https://support.microsoft.com/ukua/office/access

8.Навчальний сайт з налаштування кільцевої топології (електронний ресурс, режим доступу – 05.12.22) - https://topologynetwork.com/